# **ČESKÉ VYSOKÉ UČENÍ TECHNICKÉ V PRAZE**

# **FAKULTA STAVEBNÍ**

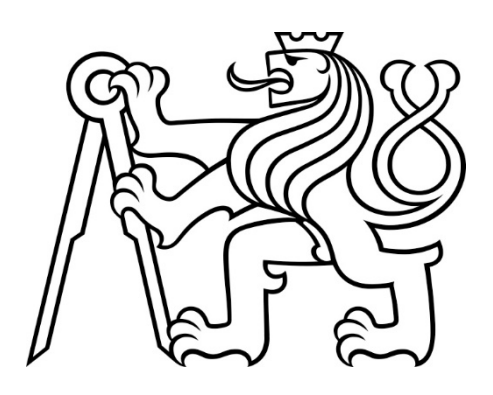

**DIPLOMOVÁ PRÁCE**

**2024**

**JAN SOUKUP**

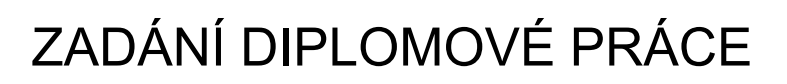

#### **I. OSOBNÍ A STUDIJNÍ ÚDAJE**

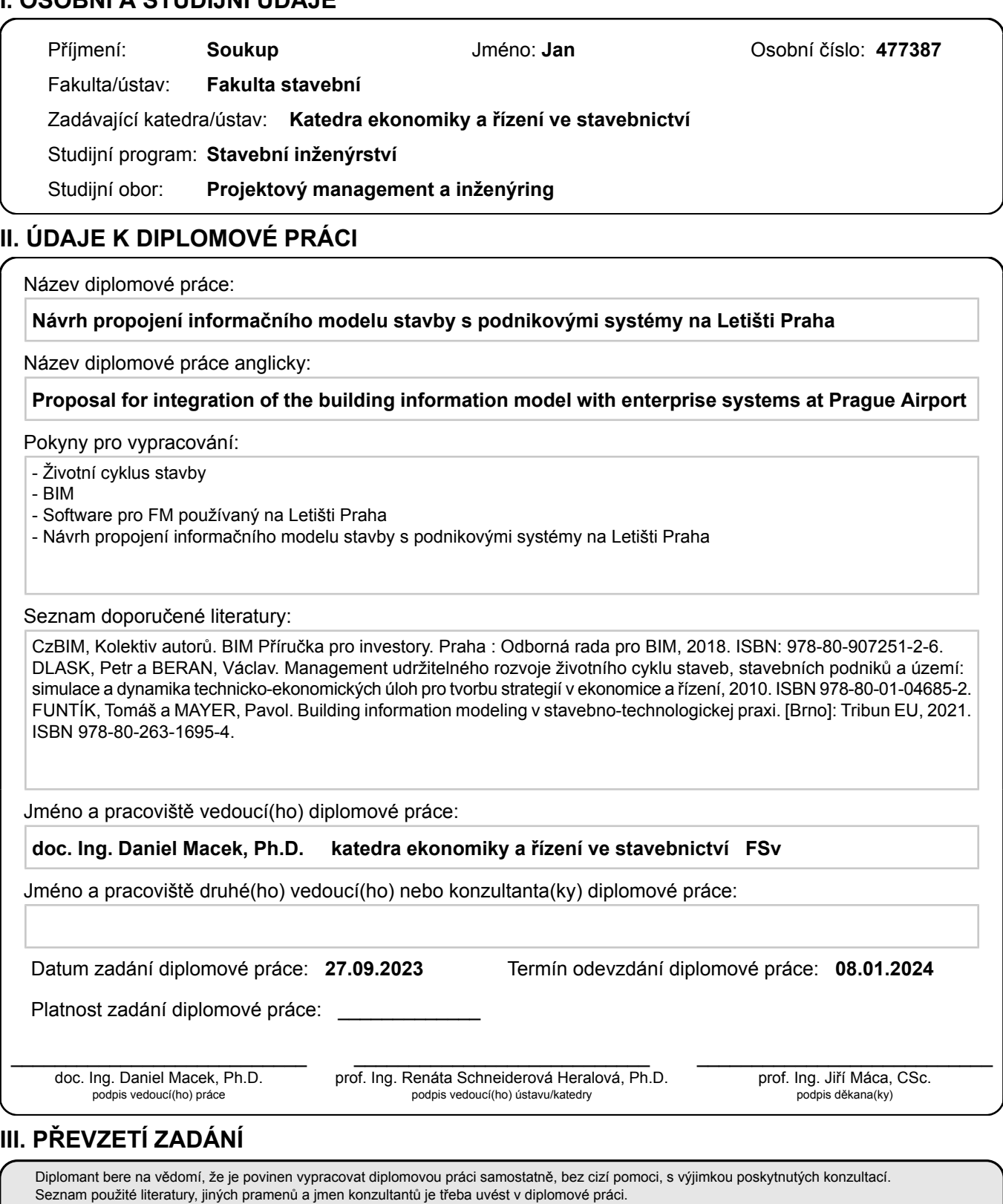

Datum převzetí zadání **Podpis studenta** 

.

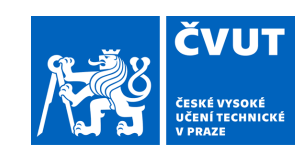

### Prohlášení

Prohlašuji, že jsem svou diplomovou práci vypracoval samostatně, za odborného vedení vedoucího diplomové práce a použil jsem pouze podklady (literaturu, projekty, SW atd.) uvedené v sezamu použitých zdrojů.

Nemám závažný důvod proti užití tohoto školního díla ve smyslu § 60 zákona č. 121/2000 Sb., o právu autorském, o právech souvisejících s právem autorským a o změně některých zákonů (autorský zákon).

V Praze dne 8.1.2024 …………….………………………………

Bc. Jan Soukup

## Poděkování

Tímto bych chtěl poděkovat vedoucímu mé diplomové práce doc. Ing. Danielu Mackovi, Ph.D. za jeho rady, odbornou pomoc, připomínky, konzultace a vstřícný přístup při vzniku této práce. Dále bych rád poděkoval společnosti Letiště Praha, a.s. za poskytnuté materiály a možnost zpracovávat diplomovou práci na aktuální téma z praxe.

# NÁVRH PROPOJENÍ INFORMAČNÍHO MODELU STAVBY S PODNIKOVÝMI SYSTÉMY NA LETIŠTI PRAHA

# PROPOSAL FOR INTEGRATION OF THE BUILDING INFORMATION MODEL WITH ENTERPRISE SYSTEMS AT PRAGUE AIRPORT

### Anotace

Tato diplomová práce se zabývá propojením informačního modelu stavby (BIM) s podnikovými systémy na Letišti Praha, přičemž se zaměřuje na první stavbu realizovanou metodou BIM. Analyzuje životní cyklus staveb, identifikuje klíčové pojmy BIM a hodnotí aktuální software pro facility management. Praktická část navrhuje efektivní proces propojení s důrazem na logiku, flexibilitu a správu majetku. Závěr práce směřuje k podpoře inovací a udržitelnosti ve správě letištní infrastruktury, nabízí konkrétní směřování pro budoucí rozvoj propojení BIM na Letišti Praha.

### Klíčová slova

BIM, informační model stavby, digitální model stavby, proces, facility management

### Annotation

This diploma thesis focuses on the connection of the building information model (BIM) with enterprise systems at Prague Airport, while focusing on the first building implemented using the BIM method. It analyzes the life cycle of buildings, identifies key concepts of BIM and evaluates current software for facility management. The practical part proposes an effective connection process with an emphasis on logic, flexibility and asset management. The conclusion of the work aims to support innovation and sustainability in the management of airport infrastructure, it offers specific direction for the future development of BIM connections at Prague Airport.

## Keywords

BIM, building information model, digital building model, process, facility management

# Seznam použitých zkratek

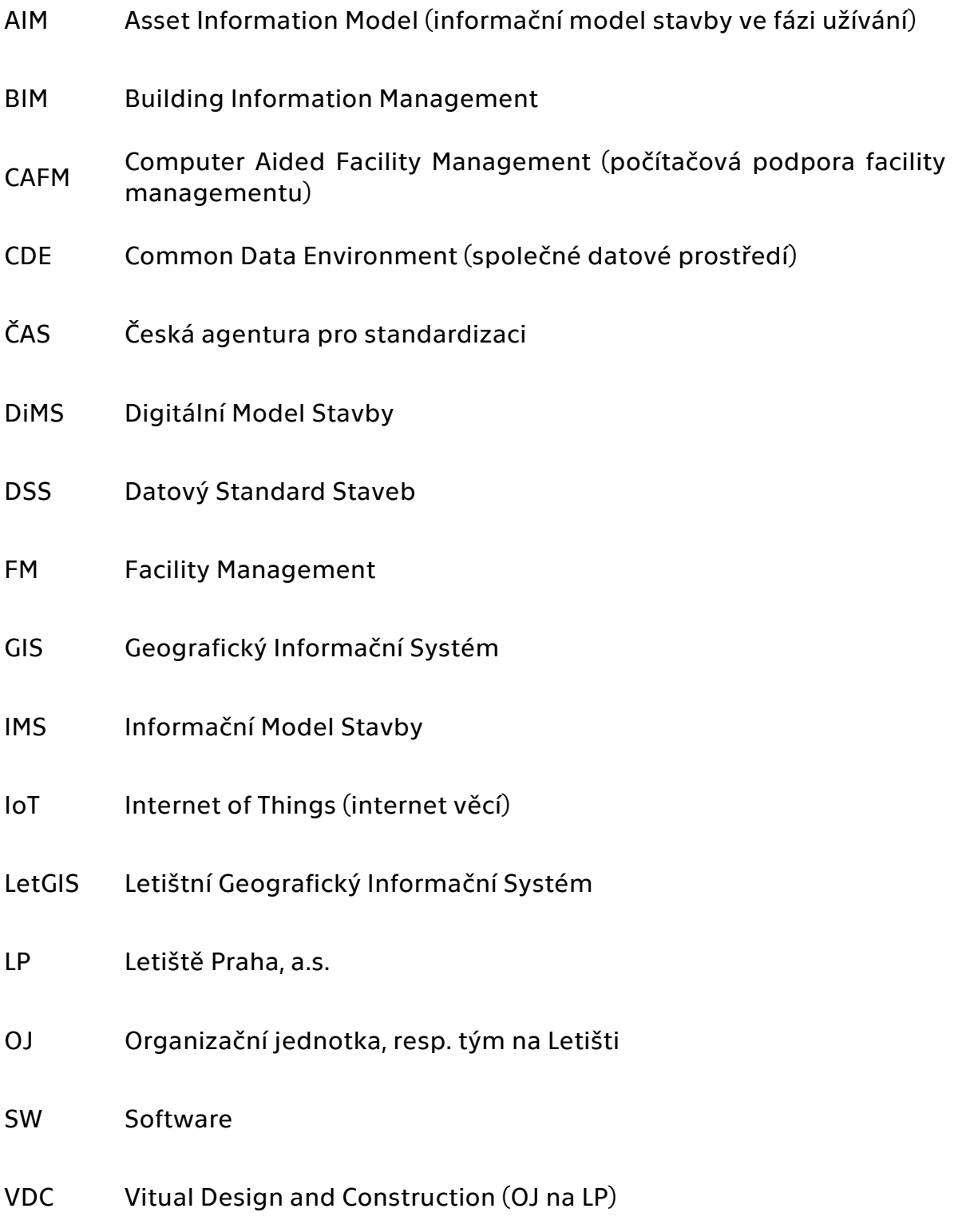

# **OBSAH**

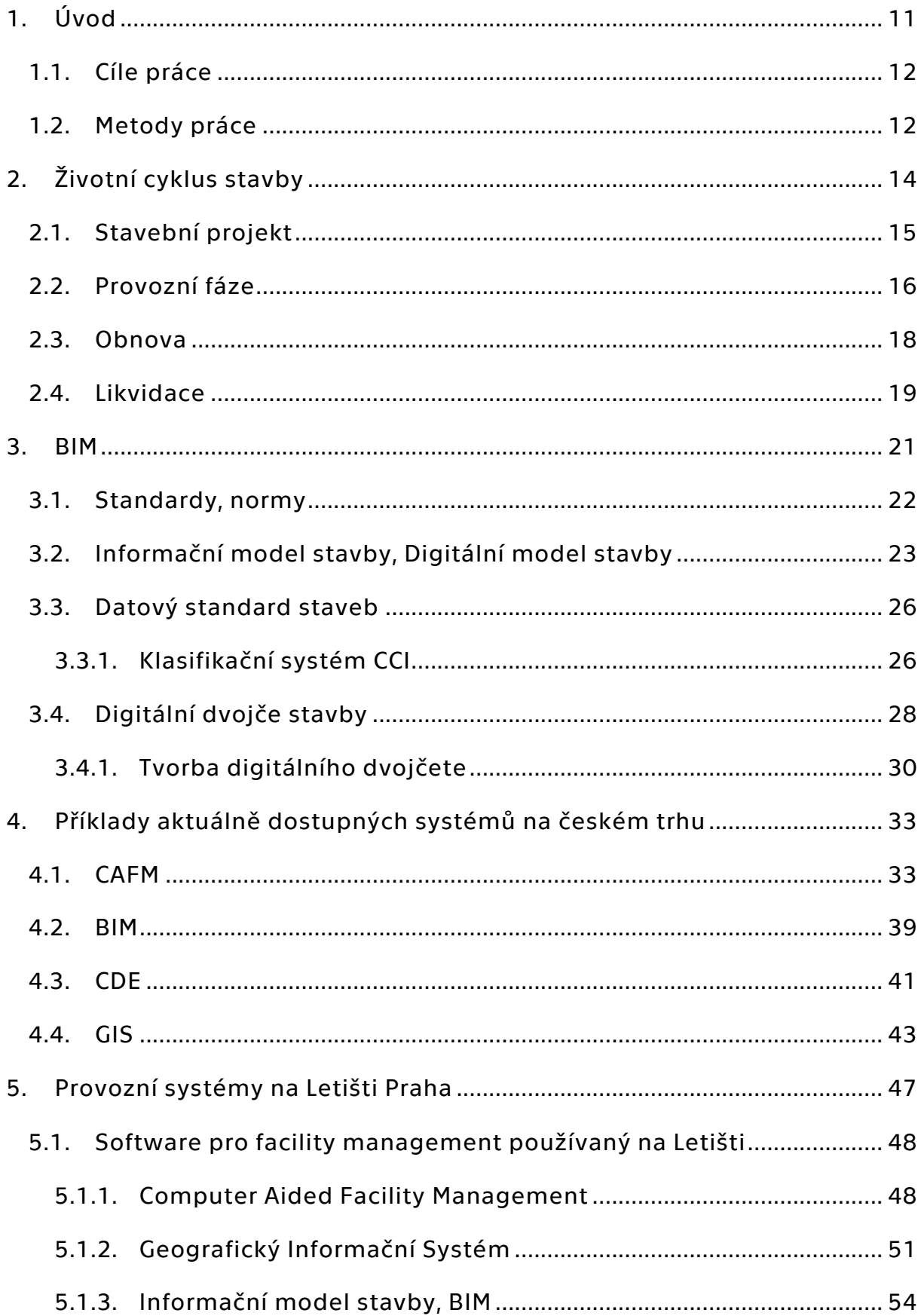

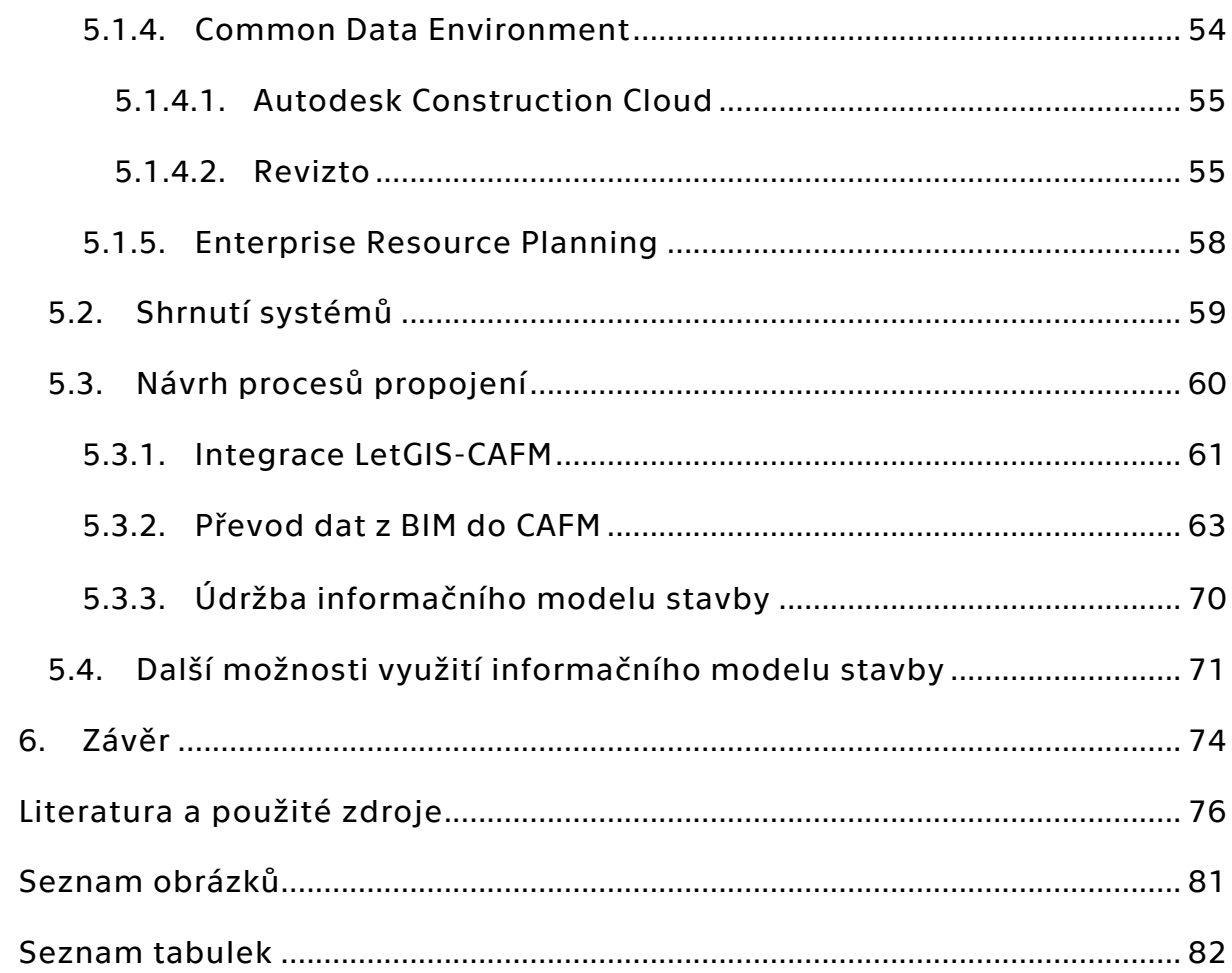

# 1. ÚVOD

V dynamickém světě stavebního průmyslu, kde inovace a efektivita hrají klíčovou roli, se stává nutností nejen stavět, ale také inteligentně spravovat a propojovat informace týkající se staveb a budov. Tato diplomová práce poodhaluje oblast, která je v srdci této proměny ve společnosti Letiště Praha, a.s. – propojení informačního modelu stavby s podnikovými systémy.

Aktuální dění na Letišti Praha tvoří pozadí této práce. Právě zde probíhá realizace první stavby využívající metodu BIM, což představuje nejen důležitý milník pro letištní infrastrukturu, ale zároveň vytváří naléhavou potřebu propojení finálního modelu s již zavedenými a fungujícími programy. Zkoumání této problematiky není pouze teoretickým cvičením, nýbrž nezbytným krokem směrem k účinnější správě a udržitelnosti stavebních projektů.

Pro úplné porozumění tomuto procesu bude na začátku popsán životní cyklus staveb. Pohled do jednotlivých fází stavby poskytne zásadní rámec pro pochopení života staveb a klade důraz na potřebu péče o budovy v celém jejím životním cyklu.

Další kapitola se věnuje samotné metodě BIM. Základní pojmy budou jasně vymezeny, aby byl získán pevný základ pro nadcházející praktickou část. BIM nebude pouhým termínem, ale nástrojem, který nám pomůže zkoumat, analyzovat a navrhovat v kontextu celého areálu Letiště Praha.

Praktická část se zaměří na podklady poskytnuté společností Letiště Praha, a.s., kde pod drobnohledem bude popsáno stávající spektrum softwarů pro facility management. Krok za krokem bude rozebrána jejich funkcionalita, jejich silné stránky a zároveň i slabiny. Tato analýza poskytne klíčové informace pro následný návrh propojení těchto systémů. Záměrem není ponořit se do technických detailů IT pozadí; práce se spíše soustředí na logiku propojení a jeho význam pro efektivní správu majetku. Cílem je vytvořit prostor pro inovace, které v praxi posunou správu letištní infrastruktury na novou úroveň.

Poslední kapitola bude pohledem do budoucnosti, kdy se zaměří na možnosti dalšího využití informačního modelu. Jak může tato technologie formovat a ovlivnit budoucí vývoj letištních infrastruktur a jakým způsobem může přispět k udržitelnosti a účinnosti ve stavebním průmyslu? Na tyto otázky bude zodpovězeno v závěrečné části práce.

### 1.1. Cíle práce

Hlavním cílem této diplomové práce je provedení komplexní analýzy současných informačních systémů, které jsou používány pro správu budov na Letišti. Cílem tohoto kroku je získat hlubší vhled do struktury těchto systémů a jejich role při zachycování a uchovávání podstatných informací pro provoz na Letišti.

Druhým významným cílem práce je navrhnout efektivní proces propojení jednotlivých informačních systémů. Tímto způsobem má být dosaženo synergie mezi různými datovými zdroji a zjednodušen přístup k důležitým informacím o stavbách na Letišti.

Třetím cílem této práce je navrhnout rozšíření možností využití dat, která jsou získávána prostřednictvím metody informačního modelování na Letišti.

#### 1.2. Metody práce

Pro dosažení prvního cíle bude využita metoda sběru dat poskytnutých Letištěm, včetně praktické ukázky jednotlivých informačních systémů. Tato činnost umožní získat konkrétní povědomí o stávajícím fungování.

Druhý cíl bude realizován prostřednictvím návrhu interních postupů mezi jednotlivými programy, zahrnující skutečné přínosy spojení atributů mezi těmito systémy. Tím bude dosaženo hlubšího pochopení synergických dopadů propojení informačních struktur na Letišti.

Třetí cíl bude řešen pomocí rešerší na základě standardů pro vytváření informací v BIM a následný návrh přínosů této metody pro Letiště. Na základě toho bude dosaženo porozumění, jak efektivně využít informační modelování pro optimalizaci procesů na Letišti.

# 2. ŽIVOTNÍ CYKLUS STAVBY

Životní cyklus staveb se skládá z několika fází, které začínají plánováním a návrhem, přes výstavbu, provoz a končí demolicí budovy. Tyto etapy se navzájem ovlivňují a mají dopad na celkovou kvalitu a efektivitu budovy. [1]

První je fáze předinvestiční, která se skládá ze dvou složek – iniciování a definování, nebo také jinak řečeno slovy plánování a návrh. V tomto období se rozhoduje o umístění, architektuře, konstrukci. Je důležité pečlivě zvážit všechna hlediska, aby byla budova efektivní, udržitelná a zároveň architektonicky splňovala požadavky investora i územního plánu. Dalším krokem je investiční část, kdy se nejprve provádí detailní navrhování všech typů projektových dokumentací (dokumentace pro územní rozhodnutí (DÚR), dokumentace pro stavební povolení (DSP), dokumentace pro provedení stavby (DPS)). Následuje samotná výstavba budovy, kdy se plánování a návrh přemění na fyzickou budovu. Kolaudací hotového stavby a předáním dokumentace skutečného provedení stavby (DSPS) je ukončena fáze stavebního projektu.

Poté, co je stavba budovy dokončena následuje provozní etapa, kdy je budova využívána a udržována. Toto období zahrnuje různé činnosti, jako údržbu technických zařízení, čištění a správu prostor neboli facility management (viz kapitola 2.2). Poslední částí životního cyklu budovy je její likvidace, kdy je budova buď přestavěna, nebo zbourána a nahrazena novou budovou.

Správné řízení životního cyklu budovy může výrazně ovlivnit její efektivitu, udržitelnost a celkovou hodnotu. Zohlednění této problematiky může pomoci snížit náklady na údržbu a provoz, minimalizovat dopad na životní prostředí a zlepšit celkovou kvalitu budovy. Protože budovy mají velký dopad na životní prostředí a kvalitu života, je důležité tyto aspekty zohledňovat již v plánovací fázi a celkově pečlivě spravovat životní cyklus budovy.

| Stavební projekt         |            |                 |           |                                      |                 |
|--------------------------|------------|-----------------|-----------|--------------------------------------|-----------------|
| Fáze předinvestiční      |            | Fáze investiční |           | Fáze provozní                        | Fáze likvidační |
| Iniciování               | Definování | Navrhování      | Realizace | Provoz                               | Likvidace       |
| Životní cyklus stavby    |            |                 |           |                                      |                 |
| Fáze stavebního projektu |            |                 |           | Fáze provozní                        | Fáze likvidační |
|                          |            |                 |           | Životní cyklus užití stavebního díla |                 |

*Obrázek 1: Životní cyklus stavby; vlastní zpracování podle [2]*

### 2.1. Stavební projekt

Investiční fáze stavebního projektu představuje zásadní a kritickou etapu, na níž závisí úspěšná realizace celého stavebního díla. Tato etapa je nejen základním kamenem pro budoucí postup projektu, ale také určuje jeho celkovou kvalitu a úspěšnost. Jedním z kritických prvků této části je pečlivé plánování, v jehož rámci jsou definovány cíle projektu, jeho rozsah, termíny a technické specifikace. V rámci plánování je rovněž nezbytné identifikovat potenciální rizika a vypracovat strategie pro jejich účinnou a úspěšnou správu, což přispívá k robustnosti a odolnosti projektového plánu. [3]

Financování projektu je dalším klíčovým aspektem investičního úseku. Získání dostatečných finančních prostředků může zahrnovat aktivní vyhledávání investičních partnerů, jednání o úvěrech nebo alokaci rozpočtu ze strany investorů. Bez řádného financování není možné projekt úspěšně převést do fáze realizace, což zdůrazňuje jeho nezbytnost.

Navrhování a projektování jsou dalším krokem, kdy se vytváří detailní dokumentace a zpřesňují se plány. Tyto dokumenty poslouží jako zásadní nástroj pro samotnou stavební fázi. Současně je nutné získat všechna nezbytná povolení pro legální výstavbu projektu, což zahrnuje spolupráci s regulačními orgány a plnění příslušných právních a environmentálních požadavků. [4]

Blížící se zahájení stavebních prací vyžaduje pečlivý výběr dodavatelů a subdodavatelů, spolu s uzavřením smluv, které detailně stanoví role a zodpovědnosti každé strany. Efektivní kontraktování a transparentnost jsou důležité pro úspěšný průběh projektu. [5]

Samotná část realizace investice začíná fyzickými pracemi na staveništi, což je obvykle nejviditelnější částí celého projektu. Během této fáze je zásadní pravidelně monitorovat a řídit projekt, abychom zajistili, že se drží stanoveného rozpočtu a harmonogramu. Průběžná kontrola umožňuje rychlou reakci na změny a snadnější řešení případných problémů, což zvyšuje šance na úspěšné dokončení projektu v souladu s původními záměry.

Po dokončení stavebních prací následuje dokončení a předání díla, během čehož je projekt předán klientovi nebo vlastníkovi. Součástí je předání veškerých potřebných dokumentů a klíčů, aby bylo dílo plně připraveno k užívání v souladu s původními specifikacemi a očekáváním klienta. Celkově investiční fáze hraje podstatnou roli v úspěchu stavebního projektu a vyžaduje pečlivý a systematický přístup ke všem svým aspektům.

#### 2.2. Provozní fáze

Provozní fáze budov představuje klíčové období v celkovém životním cyklu staveb, kde se důraz klade na efektivní a bezproblémový chod budovy v průběhu jejího aktivního užívání. Po výstavbě a dokončení projektu následuje období, kdy je budova v plném provozu a slouží svému účelu. Tato etapa zahrnuje široké spektrum činností, zaměřených na udržení optimálního stavu budovy, a zároveň splnění potřeb a očekávání uživatelů.

Jedním ze zásadních bodů provozní fáze je pravidelná údržba a servis zařízení. Důkladná péče o infrastrukturu je nezbytná pro zachování optimálního stavu a spolehlivého fungování budovy. Součástí této péče je také řízení servisních smluv s dodavateli, aby byla zajištěna bezproblémová provozní spolehlivost.

Samotný pojem "facility management" označuje široký obor správy a řízení provozu budov, nemovitostí a infrastruktury. V dnešní době, kdy se komplexita a nároky na provoz a udržování budov stále zvyšují, je facility management klíčovým faktorem pro úspěšný chod mnoha organizací, bez ohledu na to, zda jde o kancelářské budovy, nemocnice, průmyslové závody nebo veřejné instituce.

Jedním z hlavních cílů facility managementu je optimalizace provozu budov tak, aby co nejlépe vyhovovaly potřebám uživatelů. Pro dosažení tohoto cíle je nutné účelné plánování a řízení údržby a oprav, aby se minimalizovaly výpadky a poruchy, které by mohly ovlivnit běžný provoz. Facility manažeři se také starají o plánování využití prostor, aby byly budovy co nejúčinněji využívány.

Bezpečnost a ochrana jsou další důležité aspekty facility managementu. Zajištění bezpečného a zdravého pracovního prostředí pro zaměstnance a návštěvníky je zásadní pro každou organizaci. Jedná se o implementaci bezpečnostních opatření, monitorování protipožárního a bezpečnostního vybavení, a vytváření plánů pro krizové situace.

Účinná správa energií a využívání zdrojů je také součástí facility managementu. Manažeři se snaží minimalizovat spotřebu energie a vody, a tím snižovat provozní náklady a ekologický dopad budov. Tato aktivita zahrnuje instalaci energeticky úsporných zařízení, sledování energetického výkonu a implementaci udržitelných postupů.

Další činností je monitorování a zlepšování vnitřního prostředí budov. Kvalita vzduchu, teplota, osvětlení a akustika mají vliv na pohodu a produktivitu uživatelů budov. Facility manažeři se proto snaží zajistit optimální pracovní prostředí správným nastavením systémů řízení vnitřního prostředí a pravidelné údržby.

Facility management tedy hraje nezastupitelnou roli při zajišťování plynulého provozu budov a nemovitostí. Shrnuje širokou škálu činností, od plánování a řízení údržby až po optimalizaci provozních nákladů a zajištění bezpečnosti. Správný facility management může výrazně přispět k účinnosti organizací a kvalitě prostředí, ve kterém lidé pracují a žijí.

#### 2.3. Obnova

Proces obnovy budov v rámci životního cyklu budov zahrnuje různé fáze a aktivity, které jsou zaměřeny na zlepšení a prodloužení životnosti existujících staveb. Nutnost obnovy může být vyvolána různými důvody, včetně potřeby modernizace, údržby, zvyšování energetické účinnosti nebo dokonce změny využití budovy. [6]

Prvním krokem je pečlivé zhodnocení aktuálního stavu budovy a definice požadovaného rozsahu obnovy budovy, což zahrnuje podrobnou inspekci stavebního materiálu, systémů a energetické náročnosti. Tato fáze je nutná pro identifikaci potřebných úprav a stanovení strategie pro další postup. Na základě výsledků analýzy se vypracovává plán obnovy, který obsahuje stanovení cílů, rozpočtu a harmonogramu prací. Součástí plánu jsou také návrhy technických změn a inovací, které mají být provedeny během obnovy. Důkladné plánování je podstatné pro úspěch celé akce.

Dalším důležitým bodem je zajištění finančních prostředků pro realizaci obnovy. Vhodné financování je klíčové pro dodržení plánu a dosažení stanovených cílů. Schválením plánu a rozpočtu mohou začít stavební práce, renovace a modernizace budovy. Obecně lze říct, že období obnovy je velmi podobné s fází stavebního projektu, co se týče postupu prací. Dokumentace a záznamy o obnově budovy jsou důkladně uchovány, aby bylo možné je přidat k původní projektové dokumentaci, to je nutné pro budoucí údržbu a správu budovy.

Po dokončení obnovy následuje přechod k běžnému užívání, a budova je nadále pečlivě spravována a udržována tak, aby byla zachována její kvalita a hodnota. Celý průběh obnovy budov významně přispívá k udržitelnosti a efektivitě v rámci celého životního cyklu budov, a zároveň podporuje zachování historie a kulturní hodnoty existujících staveb.

#### 2.4. Likvidace

Likvidace budovy představuje pečlivě plánovaný a systematický proces, jehož cílem je odstranění existující stavby. Tato fáze se často stává nezbytnou z různých důvodů, včetně potřeby obnovy pozemku, odstranění nebezpečných nebo zastaralých struktur a vytvoření prostoru pro nový vývoj. Pro správné provedení likvidace je zásadní odborná znalost a volba vhodné technologie.

Prvním a klíčovým krokem při likvidaci budovy je důkladný průzkum stavby. Tento průzkum zahrnuje analýzu stavebních materiálů, identifikaci potenciálně nebezpečných látek, jako je azbest nebo olovo, a celkové zhodnocení struktury budovy. Na základě této analýzy se vypracovává plán likvidace, který určuje nejvhodnější způsob odstranění budovy s minimálním dopadem na životní prostředí a okolní stavby.

Samotná likvidace může probíhat různými způsoby. Demolice, která bude provedena řízeným výbuchem nebo těžkým strojovým vybavením, je jedním z případných postupů. Další využívanou metodou je dekonstrukce, která ponechává možnost zachovat a znovu využít některé stavební materiály, což má pozitivní dopad na životní prostředí. Během celé likvidace je nejdůležitějším prvkem bezpečnost. V celém procesu je nezbytná ochrana pracovníků a okolního prostředí před potenciálně nebezpečnými látkami a situacemi.

Celkově vzato je likvidace budovy náročným úkolem, který vyžaduje důkladnou přípravu, plánování a provedení. Kvalitně provedená likvidace může pozitivně přispět k obnově pozemku nebo umožnit výstavbu nových struktur. Zároveň minimalizuje negativní dopady na životní prostředí a zajišťuje bezpečnost všech zúčastněných.

# 3. BIM

V digitálním věku, kdy se stavebnictví a projektový management stávají stále sofistikovanějšími obory, přichází více do popředí technologie Building Information Management, zkráceně BIM. Tato inovativní technologie transformuje způsob, jakým projektujeme, stavíme a spravujeme budovy a jiné projekty. BIM není pouze nástrojem pro tvorbu 3D modelů, ale představuje spíše komplexní přístup, který zahrnuje kromě jiného také digitální zpracování informací a spolupráci mezi všemi účastníky projektu. [7]

Hlavní podstatou BIM je systematická a řízená správa informací týkajících se konkrétního stavebního projektu během všech fází jeho životního cyklu. To znamená, že BIM neomezuje svou funkci pouze na návrh a vizualizaci budovy, ale slouží jako komplexní digitální platforma, která umožňuje vytvářet, uchovávat, upravovat a sdílet informace spojené se stavbou od počátečního konceptu až po provoz a údržbu. [8]

BIM zahrnuje veškeré relevantní údaje o projektu, včetně geometrických dat, technických specifikací, nákladových odhadů, harmonogramů, materiálů, energetické efektivity a mnoho dalšího. Tyto informace jsou organizovány a integrovány do informačního modelu, který funguje jako centrální zdroj pravdivých a aktuálních dat pro všechny účastníky projektu, mezi něž patří architekti, projektanti, investoři, majitelé budovy a další. [9]

Tímto způsobem BIM podporuje lepší spolupráci, účinnost rozhodování a optimalizaci projektových procesů. Nabízí také dlouhodobou správu a údržbu budovy s ohledem na historická data a informace získané během jejího vývoje a provozu. Celkově shrnuto, BIM transformuje způsob, jakým stavební průmysl pracuje s daty a informacemi, což vede k významným výhodám pro všechny zúčastněné strany a pro celý životní cyklus budovy.

Využitím postupů a nástrojů v BIM mají vlastníci budov možnost dosáhnout značných benefitů při realizaci stavebních projektů. Jedním z nich je, že poskytuje lepší spolupráci mezi účastníky projektu. V neposlední řadě snižuje také chybovost projektu a z toho plynoucí změny na stavbě, což vede k úspěšnějšímu a spolehlivějšímu průběhu projektu s nižšími náklady a v kratším čase. Díky BIM mohou majitelé provést zhodnocení své budovy s pomocí energetických návrhů a analýz. Vužitím této technologie je také možné zkrátit dobu trvání projektu, získat přesné odhady nákladů nebo také optimalizovat správu a údržbu budovy. Investice do zavedení BIM vede k získání konkurenčních výhod na trhu zejména díky poskytování lepších služeb a snížení provozních nákladů vhodnějším řízením procesů. [10]

#### 3.1. Standardy, normy

Norma ČSN EN ISO 19650 je klíčový dokument pro všechny v oblasti stavebního průmyslu a správy majetku, kteří se zabývají metodou BIM a digitalizací informací o budovách a inženýrských stavbách. Tato norma má za cíl poskytnout strukturu a standardy pro efektivní správu informací na stavebních projektech, a to zejména prostřednictvím informačního modelování staveb. Je rozdělena do několika částí, z nichž každá se zabývá specifickými aspekty BIM a správy informací v průběhu životního cyklu budovy: [11]

Pojmy a principy: Tato část definuje základní pojmy a principy týkající se BIM a správy informací. Jsou zde stanoveny role a zodpovědnosti členů projektového týmu, zásady pro správu digitálních modelů a požadavky na kontrolu změn a revizí. [11]

Dodací fáze aktiv: Tyto kapitoly se soustředí na správu informací během návrhu, výstavby a předání budovy zákazníkovi. Může se jednat o výstavbu nové budovy nebo i o rekonstrukci stávající, zkrátka jakýkoliv projekt, kde vzniká informační model. Zahrnuje požadavky na informační modely a dokumentaci, které jsou důležité pro různé fáze projektu. [11]

Provozní fáze aktiv: Tento úsek se týká správy informací v provozní fázi budovy. Stanovuje požadavky na udržování a aktualizaci informačních modelů během provozu budovy. [11]

Výměna informací: Jedná se o část, která obsahuje směrnice pro výměnu informací mezi různými účastníky stavebního projektu a dalšími zainteresovanými stranami. Zaměřuje se na interoperabilitu a konzistenci dat. [11]

Bezpečnostně orientovaný přístup k managementu informací: Tato část se věnuje zabezpečení citlivých informací a způsobům, jak chránit důvěrná data v rámci BIM procesů. [11]

Celkově lze tuto normu považovat za základní a zásadní rámec pro implementaci BIM na stavebních projektech a správu digitálních informací o budovách během jejich celého životního cyklu. Pomáhá zajistit konzistenci, kvalitu a efektivitu ve využití BIM a digitálních modelů ve stavebním průmyslu. Organizace a projektové týmy by měly být seznámeny s těmito částmi normy a využívat je podle svých potřeb a v rámci projektů. [11]

## 3.2. Informační model stavby, Digitální model stavby

Informační model stavby (IMS) je klíčovým prvkem při použití metody BIM. Pojem informačního modelu stavby byl definován Českou agenturou pro standardizaci (dále také ČAS), ale zároveň je kompatibilní s pojmem informační model z normy ISO 19650. Tento model slouží k integraci všech relevantních informací o stavbě po celou dobu jejího životního cyklu. Obsahuje strukturované i nestrukturované informace, které jsou vzájemně propojeny. Cílem použití metody BIM je mít k dispozici co nejpřesnější virtuální kopii reálné fyzické stavby v průběhu celého jejího životního

cyklu. IMS zahrnuje všechny důležité informace o stavbě, včetně elektronických a digitálních dokumentů, komunikačních záznamů, výsledků digitalizovaných procesů a dalších podstatných informací, které jsou nezbytné pro vytvoření a správu fyzické stavby. Důležitým aspektem je vzájemný vztah mezi informačním modelem a reálnou stavbou, který musí být udržován a aktualizován. Každá změna na fyzické stavbě musí být promítnuta do informačního modelu a naopak. [12]

IMS hraje zásadní roli při vytváření tzv. digitálního dvojčete, které umožňuje interaktivní komunikaci a sledování stavu stavby v reálném čase. Tento informační model se také používá pro různé simulace změn chování fyzické stavby. Digitalizace procesů zahrnuje přechod všech běžných činností do digitální podoby, jako je schvalování, řízení změn, vzorkování a správa dokumentů. Veškerá komunikace je také součástí informačního modelu, což podporuje uchovávání digitálních záznamů o každém kroku a usnadňuje sdílení a vyhledávání informací. [12] [13]

Digitální model stavby (DiMS) je digitální reprezentací stavby, která obsahuje nejen grafické informace o prostorovém uspořádání a vzhledu stavby a jejích částí, ale také negrafické informace, jako jsou různé vlastnosti a parametry ve specifickém formátu, například rozměry, plochy, objemy, požární odolnost, nosnost, umístění a mnoho dalších. Jedná se o výstup modelu tvořený ve specializovaném nástroji umožňující tvorbu BIM modelů a zároveň export otevřeného výměnného formátu IFC. Pojem digitální model stavby nemá na rozdíl od předchozího oporu v normách, byl definován Českou agenturou pro standardizaci. DiMS také obsahuje informace o abstraktních částech stavby, jako jsou místnosti, zóny a funkční systémy, které nemají samostatnou grafickou reprezentaci, ale organizují prvky stavby do logických skupin. [14]

Tento digitální model stavby je nezbytným základem pro účinnou spolupráci mezi různými profesemi v rámci stavebního projektu. Zároveň usnadňuje propojení informací o stavbě s dalšími programy a optimalizuje

správu budov. Standardizovaný způsob ukládání informací do DiMS je zásadní pro úspěšné využití tohoto digitálního modelu. Společné datové prostředí (CDE) poskytuje platformu pro sběr a organizaci jednotlivých DiMS, které obsahují různé části stavby, včetně architektonicko-stavebních prvků, elektroinstalací, topení, zabezpečení, vzduchotechniky a dalších hledisek. Tímto způsobem lze vytvořit celkový digitální model stavby, který je klíčovým nástrojem pro efektivní plánování, správu a údržbu budov. [14]

Hlavním rozdílem je tedy, že v případě IMS se jedná o obecný informační model, který zahrnuje všechny aspekty stavby, zatímco DiMS je specifickým digitálním modelem zaměřeným na vizuální a technické faktory stavby a je součástí celkového IMS, jak je znázorněno na následujícím obrázku (Obrázek 2). DiMS je užitečný pro konkrétní aplikace, jako je vizualizace, návrh a technické analýzy, zatímco IMS slouží jako centrální úložiště všech informací o stavbě a podpora pro celý životní cyklus stavby.

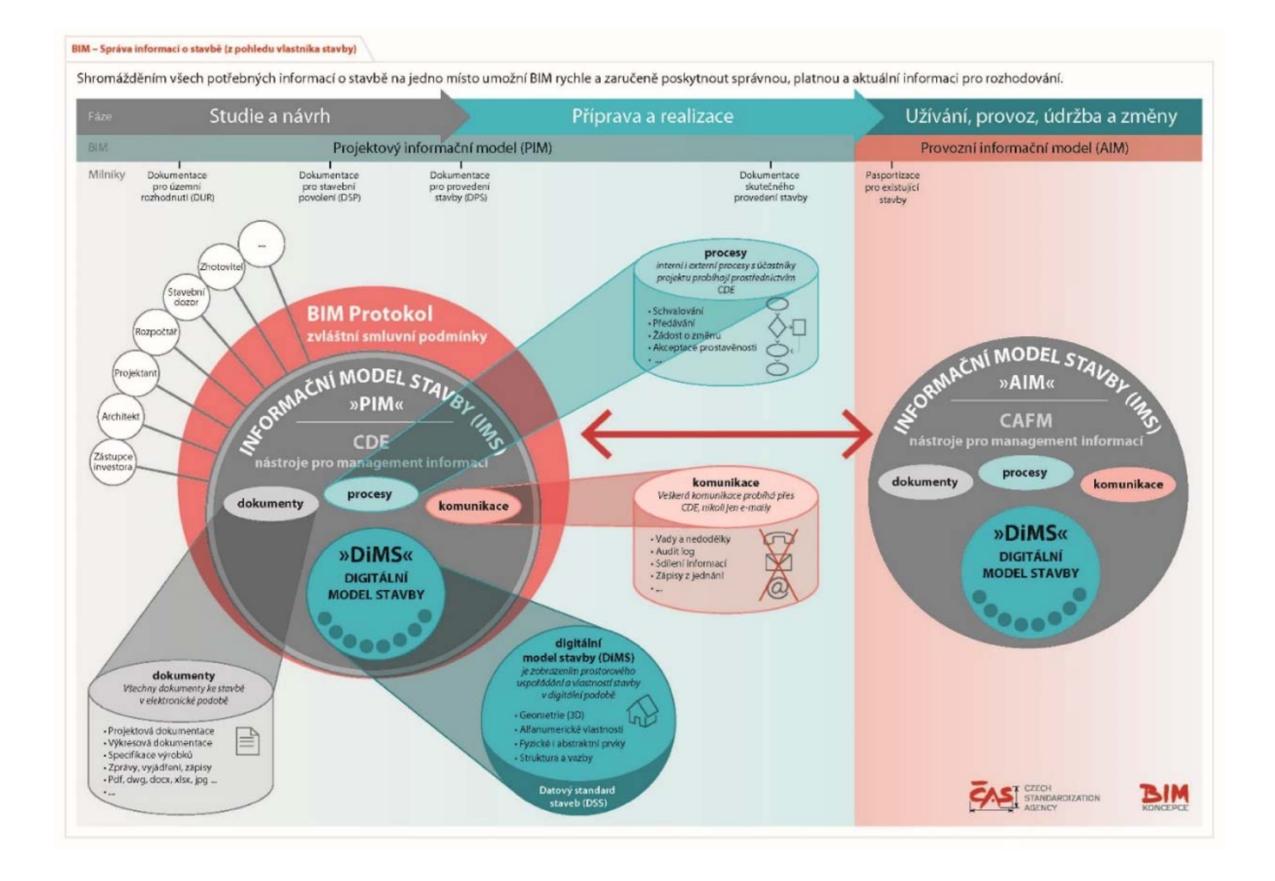

*Obrázek 2: Vztah mezi CDE, DiMS, IMS a životním cyklem stavby, zdroj: [15]*

#### 3.3. Datový standard staveb

Datový standard staveb (DSS) je specifikace, která definuje způsob, jakým jsou shromažďována, spravována a sdílena data v rámci stavebních projektů. Jedná se o soubor pravidel a norem, které určují formát a strukturu dat, aby byla zajištěna konzistence, interoperabilita a efektivní správa informací v průběhu celého životního cyklu stavebního projektu.

Datový standard staveb může obsahovat specifikace pro různé typy dat, včetně geometrických informací, informačních vlastností prvků, klasifikace prvků a dalších relevantních údajů. Standardy obvykle vycházejí z odborných norem a jsou vyvíjeny s ohledem na aktuální potřeby průmyslu a technologický vývoj.

#### 3.3.1. Klasifikační systém CCI

Zavádění metody BIM do podniku s sebou nese důležitou povinnost, a to definování jednotné struktury dat. Každá firma je zvyklá data klasifikovat jinak a může tak vzniknout nedorozumění na straně investora a dodavatele. Společnost ČAS přišla se zavedením klasifikačního systému CCI do prostředí českého stavebnictví. Zavedení do lokálního stavebního průmyslu je v souladu s normou ČSN EN 81346-1, která se zabývá referenčním označováním a klasifikací. Zkratka CCI znamená Construction Classification International neboli ve volném překladu mezinárodní klasifikace staveb. Vhodné nastavení klasifikačního postupu je důležitým krokem, který se musí definovat co nejdříve při vzniku projektu. Předejde se poté problémům, které se můžou protáhnout až do fáze užívání stavby, kde se využívají systémy facility managementu. [16] [17]

Bezesporu hlavní výhodou zavedení klasifikace CCI je získání jednotné struktury dat o projektech v jasně definovaném formátu. S daty lze poté mnohem snadněji pracovat a spravovat je. To usnadňuje komunikaci a zabraňuje nedorozuměním. Dalším přínosem je právě provoz budov –

facility management, kdy se díky zavedení klasifikace CCI nastaví jednotná struktura dat pro nové stavby a použije se i v rámci kategorizace dat v CAFM nástrojích (více popsáno v kapitole 4.1) podniku, kde se mohou setkat nové i starší budovy. Pokud bude vše správně zatřízeno již na počátku, nebude žádný problém kdykoliv během životního cyklu dohledat potřebné informace a pokud vstoupí do práce s těmito informacemi další osoba, bude díky jasné klasifikaci schopna jednoduše identifikovat, o co se jedná. [16]

Samotná klasifikace funguje na principu zatřídění každého prvku stavby do jasně definované kategorie. Základní dělení je na 5 fazet: Stavební entity, Vybudované prostory, Funkční systémy, Technické systémy a Komponenty. Každá fazeta se následně rozděluje podle svého účelu a vlastností až do potřebného detailu.

| Kódové značení | Název                                |  |  |
|----------------|--------------------------------------|--|--|
| A??            | Stavby pro lidské potřeby a činnosti |  |  |
| AA?            | Stavby pro bydlení                   |  |  |
| <b>AAA</b>     | Rodinný dům                          |  |  |
| <b>AAB</b>     | Bytový dům                           |  |  |
| <b>AAC</b>     | Bytový dům se společným zázemím      |  |  |

*Tabulka 1: Příklad klasifikace stavebních entit, vlastní tvorba podle [18]*

Například Stavební entita A?? je souhrnná kategorie pro "Stavby pro lidské potřeby a činnosti", ve větším detailu je už kategorie AA?, která značí "Stavby pro bydlení" a třetí úrovní je kategorie AAA, která označuje "Rodinné domy". Podobně jako tento rodinný dům lze díky klasifikaci CCI zatřídit jakoukoliv součást projektu, od celků jako stavební objekty až po detailní komponenty jako jsou žárovky ve světlech nebo různé filtry.

| Kódové značení | <b>Název</b>                          |
|----------------|---------------------------------------|
| Q??            | Ovládací předměty                     |
| QA?            | Elektrický ovládací předmět           |
| QB?            | Elektrický oddělovací předmět         |
| QC?            | Elektrický uzemňovací předmět         |
| QM?            | Předmět spouštějící uzavřené tekutiny |
| QN?            | Předmět regulující uzavřené tekutiny  |
| QP?            | Předmět ovládající otevřený tok       |
| QQ?            | Předmět přístupu                      |
| <b>QQA</b>     | Okno                                  |
| <b>QQB</b>     | Okenní dveře                          |
| QQC            | <b>D</b> veře                         |
| QQC00          | Dveře automatické                     |
| QQC01          | Dveře truhlářské                      |
| QQC02          | Dveře zámečnické                      |
| QQC03          | Dveře plastové                        |
| QQC04          | Dveře skleněné                        |

*Tabulka 2: Příklad klasifikace komponent, vlastní tvorba podle [18]*

Podobně je možné postupovat u komponent, například dveře, které jsou zařazené s identifikací QQC. První úroveň Q?? značí "Ovládací předměty", druhá úroveň QQ? určuje "Předmět přístupu do prostoru" a poslední úroveň QQC již samotné "Dveře". Můžeme je také dále specifikovat pořadovým číslem pro značení materiálu. Tato další číselná specifikace již není definována normou, ale specifikuje se k jednotlivým projektům nebo organizacím.

#### 3.4. Digitální dvojče stavby

Digitální dvojče stavby představuje inovativní koncept v oblasti stavebnictví a správy nemovitostí, který spojuje fyzický svět reálné stavby s jeho digitálním zrcadlem. Jedná se o digitální reprezentaci fyzického objektu, tedy budovy nebo infrastruktury, která je vytvořena pomocí pokročilých technologií jako jsou 3D skenování ve spojení s BIM. [19]

Digitální dvojče stavby zahrnuje detailní informace o konstrukci, materiálech, zařízeních, systémech a všech dalších aspektech stavby. Tyto informace jsou získávány a aktualizovány v reálném čase během celého životního cyklu stavby – od návrhu a výstavby až po provoz a údržbu. Díky tomuto digitálnímu zrcadlu mají všichni zúčastnění, jako jsou architekti, inženýři, stavebníci, majitelé a správci objektů, přístup k aktuálním datům o stavbě, což činí spolupráci a rozhodování snadnějším. [19]

Výhody digitálního dvojčete stavby jsou mnohostranné. Při plánování a návrhu umožňuje přesné simulace a analýzy různých scénářů, což snižuje rizika chyb a zlepšuje účinnost nastavených procesů. Během výstavby slouží jako referenční bod pro kontrolu kvality a sledování pokroku projektu. V provozní fázi napomáhá sledování stavu zařízení, monitorování spotřeby energie a provádění údržby na základě reálných potřeb. [19]

Zavedení digitálního dvojče stavby však může být náročné. Vyžaduje integrování různých technologických systémů, standardů a datových formátů. Zároveň také klade výzvu na zajištění kybernetické bezpečnosti, aby byla digitální reprezentace stavby chráněna před neoprávněným přístupem a útoky. [19]

Celkově lze shrnout, že digitální dvojče stavby přináší revoluční změny ve způsobu, jakým jsou stavby navrhovány, budovány a spravovány. Tento koncept zvyšuje efektivitu, snižuje náklady a zlepšuje kvalitu celého stavebního postupu, čímž přispívá k rozvoji moderního a udržitelného stavebnictví. [19]

Díky projektování budovy rovnou v BIM vzniká digitální dvojče již od začátku, po celou dobu výstavby budovy se aktualizuje a upravuje, aby odpovídalo skutečnosti. Při předání dokončeného díla dodavatel odevzdává investorovi nejen objekt samotný, ale i jeho digitální dvojče. Toto je výhodou nově stavěných budov, které jsou projektovány v BIM. Pokud bychom chtěli získat digitální dvojče starší stavby, museli bychom provést pasportizaci aktuálního stavu, porovnat ji s existující projektovou dokumentací a vytvořit celý model budovy sami. [19]

### 3.4.1. Tvorba digitálního dvojčete

V případě, že digitální dvojče nevzniklo hned na začátku projektu a chceme ho zavést později v životním cyklu, je potřeba postupovat systematicky, pro dosažení cíle. Následující Obrázek 3 popisuje proces, jak lze digitální dvojče stavby získat.

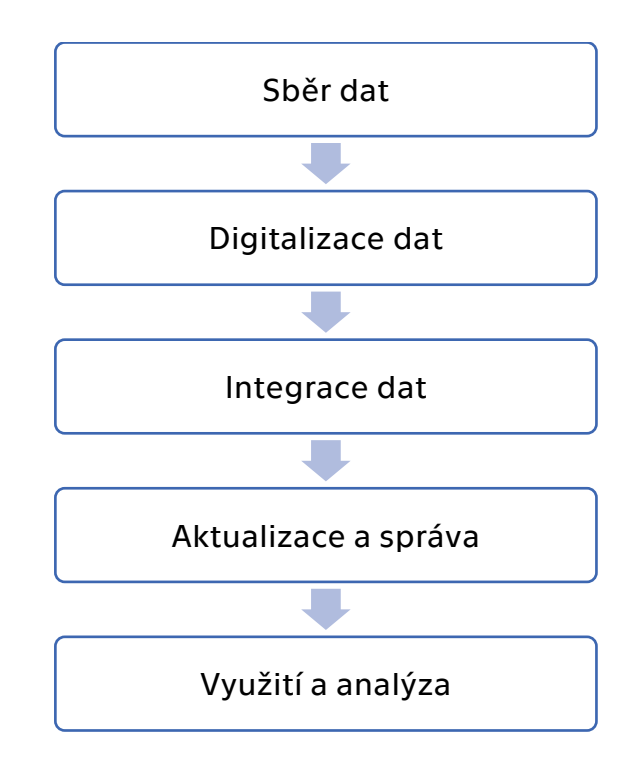

*Obrázek 3: Proces tvorby digitálního dvojčete stavby, vlastní tvorba*

Sběr dat: Prvním krokem je shromáždění veškerých relevantních informací o stavbě. To může zahrnovat plány, nákresy, specifikace materiálů, zařízení a systémů, ale také informace o topografii místa a okolní infrastruktuře. Moderní technologie, jako jsou 3D skenery a drony, mohou být využity k získání detailních dat o fyzickém stavu. Nevyhnutelnou je fyzická návštěva místa. Pokud nebyla projektová dokumentace udržována s každou změnou, je potřeba pečlivě projít místo a provést pasportizaci, zaznamenat si všechny informace, případně nechat geodeticky zaměřit změny. [20]

Digitalizace dat: Získaná data se následně digitalizují a zpracují do digitální podoby. Je důležité nezaměňovat tento pojem s elektronizací, jedná se o dvě odlišné procedury. Elektronizace se týká převodu fyzických (papírových) dokumentů do elektronického formátu. To zahrnuje digitalizaci stávajících fyzických záznamů, jako jsou papírové dokumenty nebo fotografie, a jejich převod do digitální podoby. Jedná se ale pouze o převedení stávajícího obsahu, bez další přidané hodnoty nebo strategie do budoucna. Digitalizace, na druhé straně, se zabývá širším procesem transformace informací do digitálního formátu a jejich správou v digitálním prostředí. To znamená nejen digitalizaci stávajícího obsahu, ale také vytváření nových digitálních informací a postupů od začátku. Digitalizace zaručuje efektivní správu digitálních dat, sdílení, vyhledávání a automatizaci.

Digitalizace dat v případě tvorby informačního modelu stavby ve fázi užívání (AIM) představuje vytvoření 3D modelů stavby a importování negrafických dat do prostředí BIM. V BIMu se informace integrují do jednotného digitálního modelu, který zahrnuje geometrii, vlastnosti materiálů, konstrukční detaily a další relevantní údaje.

Integrace dat: Dalším krokem je integrovat do digitálního modelu další informace, jako jsou plány pro výstavbu, instalace zařízení, elektrické a mechanické systémy atd. Zahrnou se také data z IoT senzorů, pokud jsou k dispozici, což dovolí sledovat provozní stav a výkony různých programů v reálném čase. Připojením AIM k chodu budovy vzniká funkční digitální dvojče stavby.

Aktualizace a správa: Digitální dvojče stavby je potřeba průběžně aktualizovat v souladu s reálnými změnami stavby. Jedná se o změny provedené během výstavby, úpravy v průběhu provozu nebo renovace. Proces správy znamená také udržování dat aktuálních a zajištění, aby byly dostupné všem relevantním subjektům. Pro zachování dat je nutné, aby se údržbě modelu někdo aktivně věnoval.

Využití a analýza: Když je digitální dvojče stavby vytvořeno a spravováno, může být využito k různým účelům. Architekti a inženýři mohou provádět simulace, analýzy a testování různých scénářů. Majitelům a správcům umožňuje monitorování provozního stavu a provádění údržby na základě aktuálních potřeb. Klíčovým aspektem digitálního dvojče stavby je výhoda spolupracovat a komunikovat mezi všemi zainteresovanými stranami. To podporuje rychlou výměnu informací, lepší koordinaci projektu a efektivní řešení případných problémů.

Celkově lze digitální dvojče stavby získat kombinací moderních technologií, datových integrací a správných postupů, což nabízí možnost vytvořit a udržovat digitální reprezentaci reálné stavby po celou dobu jejího životního cyklu.

# 4. PŘÍKLADY AKTUÁLNĚ DOSTUPNÝCH SYSTÉMŮ NA ČESKÉM TRHU

V této kapitole bude uveden přehled několika vybraných systémů pro facility management dostupných na českém trhu. Přínos této kapitoly spočívá v poskytnutí užitečného přehledu o dostupných řešeních pro facility management na českém trhu. Výběr systémů bude zahrnovat několik nejznámějších zástupců.

#### 4.1. CAFM

CAFM (Computer Aided Facility Management) je termín používaný pro označení softwarových nástrojů a technologií, které umožňují efektivní správu a provoz budov. CAFM systémy poskytují uživatelům nástroje pro řízení a sledování různých aspektů správy nemovitostí, včetně správy majetku, údržby, plánování prostorů a sledování zdrojů.

Jednou z hlavních funkcí CAFM je sledování a řízení údržby a oprav nemovitostí. Nástroje CAFM pomáhají správcům přehledně zobrazovat a plánovat údržbové práce, sledovat jejich průběh a spravovat související dokumentaci. Díky tomu jsou nemovitosti udržovány v dobrém technickém stavu a minimalizuje se riziko vzniku havarijních situací. Údržba se dělí na dva základní druhy – preventivní a reaktivní.

Preventivní údržba se zaměřuje na pravidelné a plánované činnosti, které mají za cíl předcházet poruchám a zajišťovat, aby zařízení a infrastruktura zůstaly v dobrém stavu. Tato strategie zahrnuje pravidelné kontrolní prohlídky, údržbu, čištění a kalibraci zařízení. Účelem preventivní údržby je minimalizovat riziko vzniku havárií, prodloužit životnost zařízení a zvýšit jejich spolehlivost. Preventivní údržba je založena na plánu, který stanovuje konkrétní časové intervaly a úkoly, které je třeba provést.

Reaktivní údržba se zaměřuje na opravy a nápravu problémů, které již nastaly. Při reaktivní údržbě se provádí opravy až poté, co dojde k selhání nebo poruše zařízení. Tato strategie se využívá v situacích, kdy není možné předvídat poruchy a kdy je obtížné naplánovat preventivní údržbu. Reaktivní údržba se často provádí v případech havárií, náhlých poruch a nouzových situacích. Jejím cílem je co nejrychleji opravit poruchu a minimalizovat její negativní dopad na provoz.

Hlavní výhodou preventivní údržby je to, že podporuje předvídání a minimalizaci rizika neplánovaných výpadků a oprav. Pravidelným sledováním a údržbou zařízení lze předcházet poruchám a prodloužit jejich životnost. Reaktivní údržba je obvykle dražší a může mít negativní dopad na provoz, protože vyžaduje okamžitou reakci na poruchy a náhlé problémy.

Další důležitou funkcí CAFM technologie je plánování a správa prostorů. Tato funkcionalita nabízí správcům možnost efektivně využívat prostorové zdroje a plánovat jejich rozvržení. Systémy CAFM poskytují detailní informace o dostupných prostorech, obsazenosti místností, přístupových právech a dalších souvisejících faktorech. To pomáhá organizacím optimalizovat využití prostor a minimalizovat nevyužité nebo přetížené oblasti.

Správa majetku je dalším důležitým aspektem CAFM. Struktura CAFM nabízí správcům sledování a spravování majetku spojené s nemovitostmi, včetně inventáře, vybavení a zařízení. Správa majetku zahrnuje evidenci a aktualizaci informací o majetku, monitorování jeho umístění a stavu, plánování nákupů a obnovy, či sledování životního cyklu majetku. CAFM napomáhá správcům získat přehled o svém majetku a účelně jej spravovat.

CAFM nástroje poskytují centralizovanou platformu pro správu a sdílení informací o nemovitostech. Správci mají přístup k důležitým datům, dokumentům a historii údržby. To zvyšuje transparentnost procesů, umožňuje lepší sledování a záznamy a usnadňuje dodržování předpisů a standardů.

#### Archibus

Archibus je komplexní aplikace pro správu nemovitostí a pracovních prostor, poskytující integrovaný přístup k řízení a optimalizaci portfolia nemovitostí. Jedná se o nejrozšířenější CAFM software aktuálně na trhu. Je to způsobeno jeho širokou funkcionalitou popsanou v následujících odstavcích, kterou lze využít a přizpůsobit potřebám jakékoliv firmy. Velkou výhodou Archibus je jeho komplexita a propojenost. [21]

Jednou z klíčových oblastí, kterou Archibus pokrývá, je správa nemovitostí (Real Estate Management). Aplikace pomáhá organizacím sledovat nájemní smlouvy, optimalizovat využití prostor a plánovat budoucí potřeby. Díky těmto funkcím organizace získávají lepší přehled o svém portfoliu nemovitostí a mohou lépe reagovat na měnící se podmínky. Další klíčovou funkcí je správa prostor (Space Management), kde Archibus poskytuje nástroje pro plánování a optimalizaci využití pracovních prostor. Tato funkce umožňuje organizacím efektivně alokovat prostor podle potřeb a minimalizovat plýtvání. [21]

Aplikace rovněž obsahuje správu zařízení (Asset Management), což umožňuje sledování stavu a životnosti jednotlivých zařízení. Tímto způsobem organizace mohou plánovat údržbu, minimalizovat výpadky a optimalizovat celkové náklady na zařízení. V rámci správy pracovního prostředí (Workplace Management) Archibus podporuje optimalizaci využití pracovních míst v administrativních budovách. Nabízí funkce jako rezervace pracovních míst, jednacích místností, analýzy využitelnosti apod. [21]

Jednou z významných schopností je také správa nákladů (Cost Management). V rámci Archibus lze sledovat a řídit náklady spojené

s nemovitostmi, zařízeními a pracovními procesy. Tato funkce poskytuje organizacím podrobný pohled na finanční aspekty související s provozem a správou nemovitostí. [21]

Důležitým rysem Archibus je také jeho schopnost integrace s dalšími systémy. Aplikace je navržena s ohledem na propojení s existujícími IT systémy v organizaci, což usnadňuje plynulý přenos dat a koordinaci mezi různými oblastmi správy. [21]

V neposlední řadě, Archibus nabízí cloudové řešení, což umožňuje snadnější implementaci a správu bez nutnosti vlastnit a udržovat vlastní IT infrastrukturu.

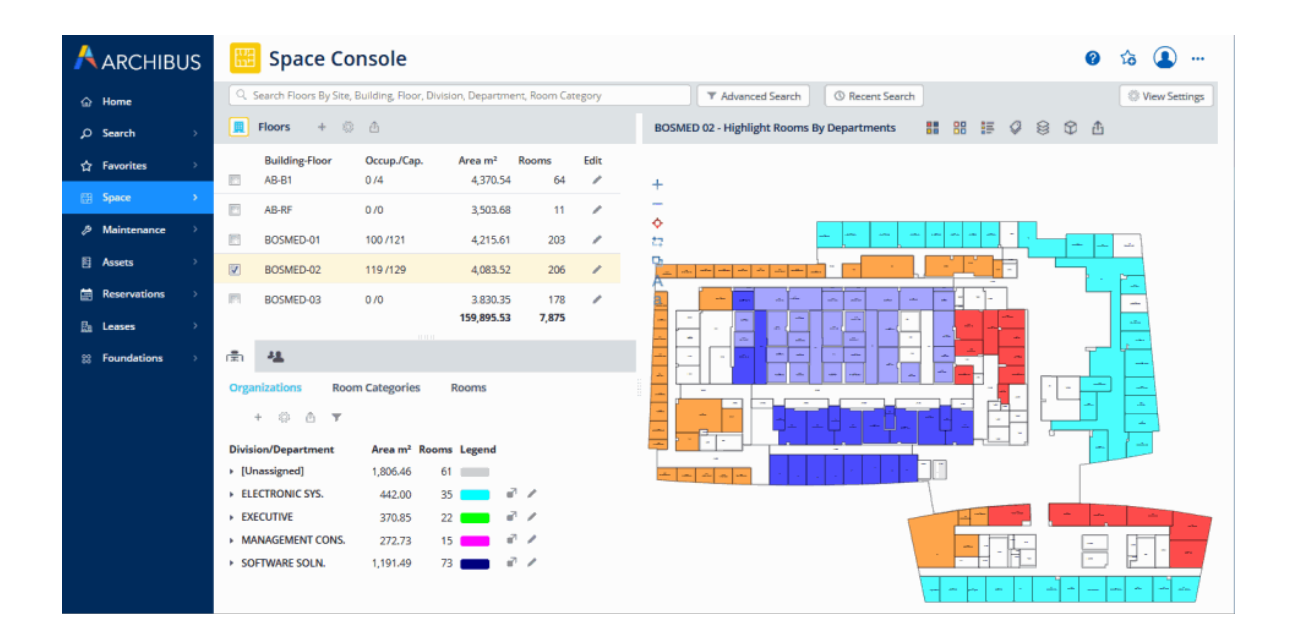

*Obrázek 4: Ukázka SW Archibus, zdroj: [22]*

#### Insio

Insio je sofistikovanou CAFM aplikací, která se podobně jako Archibus zaměřuje na komplexní správu a údržbu nemovitostí a zařízení. Jeho všestrannost se odráží v obsahu všech nezbytných modulů, které zahrnují
například Evidence budov a zařízení, Plánovanou údržbu, Technické dokumentace a další. [23]

Jedním z výrazných prvků, který odlišuje Insio, je jeho schopnost integrace s CAD výkresy a BIM modelem. Toto napojení na vizuální reprezentace stavby umožňuje uživatelům efektivněji spravovat a monitorovat prostorové aspekty svých nemovitostí. [23]

Insio se neomezuje pouze na evidenci fyzických prvků, ale poskytuje také prostor pro správu smluvních dokumentů. Uživatelé mohou využívat databázi smluv a evidenci energetického hospodářství, což přispívá k celkové efektivitě a transparentnosti správy majetku. [23]

S touto komplexní funkcionalitou lze říci, že Insio se profiluje jako kompletní a plnohodnotná aplikace pro správu majetku, která usnadňuje uživatelům všechny potřebné nástroje k efektivnímu řízení a udržování svých nemovitostí. [23]

#### AFM – Alstanet Facility Management

AFM (Alstanet Facility Management) představuje moderní CAFM aplikaci, která uspokojují všechny uživatelské požadavky i standardy pro podnikové aplikace. Tato modulární platforma zahrnuje spoustu součástí, kde se dají sledovat informace o nemovitostech, majetku, zaměstnanci, či dle potřeby lze přidávat další moduly. Aplikace podporuje integraci nástrojů procesů, upozornění, či KPI. [24] [25]

AFM si zakládá na datové evidenci, kde moduly vzájemně komunikují a logicky spolupracují. To uživatelům umožňuje přístup k informacím z různých míst bez obavy vzniku rozdílných či chybných záznamů. Součástí jsou i CAD vizualizace pro prohlížení CAD výkresů přes webový prohlížeč s možností vrstev, tvorby tematických map a zobrazení popisků. [25]

AFM najde uplatnění v různých oblastech, jako jsou pasport nemovitostí, řízení nájemních vztahů, technologický pasport, řízení údržby, evidence majetku a inventur, řízení využití prostoru, správa vozového parku a energetický management. [25]

#### IBM TRIRIGA

IBM TRIRIGA je komplexní platforma vyvinutá společností IBM, zaměřená na správu nemovitostí a aktiv. Tato multifunkční technologie umožňuje organizacím spravovat jejich nemovitosti, provádět analýzy, plánovat a optimalizovat využití prostoru. [26]

Jedním z klíčových prvků IBM TRIRIGA je správa nemovitostí, která zahrnuje plánování údržby, sledování nákladů a správu nájemních smluv. Dále platforma nabízí nástroje pro optimalizaci využití prostoru, umožňující organizacím efektivně řídit prostorové zdroje podle jejich potřeb. [26]

Další významnou složkou je řízení aktiv, což zahrnuje sledování životního cyklu aktiv od jejich nákupu až po vyřazení. Tato funkce zajišťuje i plánování údržby a sledování hodnoty aktiv. Kromě toho IBM TRIRIGA poskytuje nástroje pro analýzy a reporting, což umožňuje organizacím získávat užitečné informace z dat o nemovitostech. [26]

Tato platforma také může být integrována s technologií BIM, což poskytuje lepší vizualizaci a správu informací o nemovitostech. Celkově je IBM TRIRIGA navržena tak, aby splňovala potřeby organizací různých velikostí a odvětví, které hledají integrované řešení pro efektivní správu svých nemovitostí a aktiv. [26]

### 4.2. BIM

Detailní popis BIM byl již zmíněn v kapitole 3. Následující část se bude soustředit na software používaný pro tvorbu digitálních modelů. Zaměří se na příklady, které jsou využívané převážně pro pozemní stavitelství.

#### Revit od spol. Autodesk

Revit umožňuje modelování v různých disciplínách, převážně potom architektury a statických konstrukcí. Zlepšuje koordinaci mezi různými týmy a disciplínami, což je klíčové pro komplexní stavební projekty. Revit je součástí širokého ekosystému Autodesk, což znamená, že se snadno integruje s dalšími produkty této společnosti, jako je AutoCAD nebo Navisworks. Díky tomu je poskytnuto komplexní řešení pro stavební profesionály. [27]

Revit má obrovskou uživatelskou základnu, což vede k bohaté komunitě uživatelů. Existuje mnoho tutoriálů, školení a rozšíření, což usnadňuje učení se a zdokonalování práce s tímto nástrojem. [27]

#### Archicad od spol. Graphisoft

ArchiCAD byl jeden z prvních BIM nástrojů, který se zaměřil na 3D modelování od samého počátku. Vytváří intuitivní prostředí převážně pro architekty a umožňuje snadné vytváření komplexních 3D modelů staveb. [28]

ArchiCAD je navržen tak, aby byl otevřený co nejvíce formátům, což znamená, že podporuje import a export souborů v různých datových formátech. Tato možnost usnadňuje spolupráci s dalšími nástroji a profesionály ve stavebním odvětví. Podporovaný nástroj BIMx je graficky bohatý nástroj pro prezentaci, který umožňuje snadné sdílení a vizualizaci modelů s klienty nebo týmy, kteří nemají přístup k plnohodnotnému BIM softwaru. [28]

#### Allplan od spol. Nemetschek

Allplan se zaměřuje především na inženýrské modelování a poskytuje specializované moduly pro tuto oblast. Znamená to, že nabízí specifické nástroje pro stavební inženýrství, což může být klíčové pro určité projekty. [29]

Podobně jako Revit, Allplan využívá objektový přístup k modelování. Díky tomu lze provádět snadné úpravy, sledovat změny a efektivně správovat data v modelu. Allplan poskytuje nástroje nejen pro návrh a dokumentaci, ale také pro fázi stavby a údržby. Díky tomu může projektový tým vlastníka/investora efektivně spravovat projekt od začátku až do konce jeho životního cyklu. [29]

#### Porovnání cen

V následující tabulce je uveden přehled cen předplatného pro zmíněné aplikace. Pro srovnání byl zvolen stejný model distribuce software – zakoupení ročního předplatného, a nyní je porovnána cena za jedno měsíční užívání. Na první pohled je patrné, že ceny jsou velmi podobné a liší se v průměru pouze zhruba o 6 %. Výběr vhodného softwaru pro firmu pravděpodobně nebude záviset na ceně, ale spíše na jeho schopnosti začlenit se do aplikačního portfolia a efektivně splnit potřeby uživatelů.

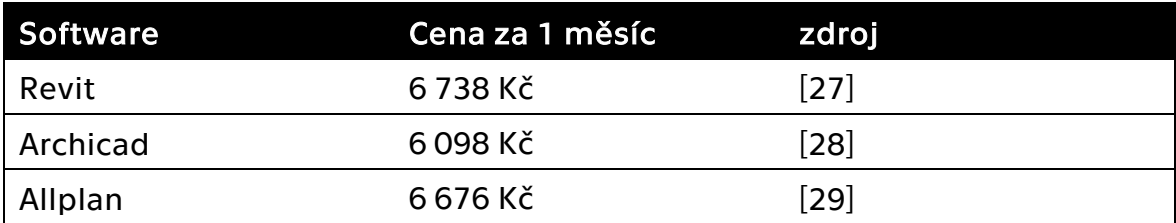

#### *Tabulka 3: Přehled cen SW BIM, vlastní tvorba*

### 4.3. CDE

Termín "Společné datové prostředí" pochází z anglického výrazu "Common Data Environment" zkráceně CDE a je klíčovým pojmem v oblasti stavebnictví a projektového řízení. Jedná se o centrální digitální platformu, která slouží ke sdílení a správě všech důležitých informací a dokumentů spojených s konkrétním stavebním projektem. Pojem CDE a s ním související požadavky mají svoji oporu v prvních dvou částech výše zmíněné normy ISO 19650.

Společné datové prostředí (CDE) funguje jako centrální úložiště, kde se data organizují, ukládají a sdílí mezi všemi účastníky projektu. Toto zahrnuje zhotovitele, architekty, stavební inženýry, facility managery, stavební firmy a další zúčastněné strany. Díky tomu CDE poskytuje základnu pro spolupráci, transparentnost a efektivní řízení dat během celého životního cyklu projektu. CDE slouží k uchovávání různých typů dat, včetně technických výkresů, specifikací, smluv, rozpočtů, harmonogramů, zpráv a dalších relevantních dokumentů. Všechny tyto informace jsou uchovávány v digitální formě, což usnadňuje rychlý přístup, snadné vyhledávání a bezproblémové sdílení dat mezi všemi členy týmu. [30]

Výhody použití CDE jsou značné. Jedním z nejvýznamnějších přínosů je centralizovaný zdroj informací, který minimalizuje riziko chyb spojených s manuálním přenosem dat. Dále CDE usnadňuje koordinaci mezi různými týmy a poskytuje lepší řízení verzí a revizí dokumentů. CDE má také pravidla na zabezpečení informací a umožňuje pracovat s daty pomocí přiřazování stavu a statusu. Všechny zmíněné funkce zlepšují efektivitu a produktivitu v rámci stavebního projektu a snižují riziko ztráty důležitých dat. [31]

#### Autodesk Construction Cloud od spol. Autodesk

Autodesk Construction Cloud (ACC) je integrovaná platforma pro správu stavebních projektů, která spojuje několik nástrojů od společnosti Autodesk. Tato platforma zahrnuje nástroje pro správu dokumentů, modelů, plánování a spolupráci týmu. Umožňuje efektivní sdílení informací a komunikaci mezi účastníky projektu. Autodesk Construction Cloud vyniká díky integraci s rozsáhlým ekosystémem Autodesk, což poskytuje uživatelům jednotné pracovní prostředí. Multidisciplinární spolupráce je podporována efektivními nástroji pro správu dokumentů, modelů a plánů. Tato cloudová platforma umožňuje týmům přístup k datům z jakéhokoli místa a v jakýkoliv okamžik, což zvyšuje flexibilitu a usnadňuje sledování projektového pokroku. [32]

#### Trimble connect od spol. Trimble

Trimble Connect vyniká díky své integraci s produkty od společnosti Trimble, což je zvláště prospěšné pro ty, kteří pracují v oblasti geodézie a stavebnictví. Nástroje pro vizualizaci modelů, detekci kolizí a koordinaci disciplín jsou silné stránky tohoto nástroje. S podporou geodetických informací se Trimble Connect stává vhodným prostředkem pro projekty s důrazem na přesné umístění a geodetické aspekty. [33]

#### AspeHub od spol. Aspe

Aspehub je navržen jako univerzální CDE nástroj, což znamená, že je flexibilní a vhodný pro různé typy projektů od stavebních po infrastrukturní. Jeho integrace s různými BIM aplikacemi umožňuje uživatelům pracovat s různými formáty a efektivně spolupracovat na projektu. Klade také důraz na transparentnost a sledovatelnost projektu prostřednictvím sdílení informací a auditních stop. Zároveň si může investor propojit model uložený v AspeHub s rozpočtem zpracovaným v AspeEsticon. [34]

#### Asite od spol. Callida

Asite je univerzální CDE nástroj vhodný pro různé typy projektů. Jeho klíčové funkce zahrnují sdílení dokumentů, sledování změn, auditní stopy a spolupráci. Asite nabízí také možnost integrace s různými BIM aplikacemi a dalšími systémy, což umožňuje flexibilitu pro různé potřeby projektu. Podobně jako předchozí AspeHub i Asite nabízí propojitelnost s rozpočtem, tentokrát ale od společnosti Callida – euroCalc. [35]

### 4.4. GIS

Geografický Informační Systém (GIS) je technologie pro sběr, analýzu, interpretaci, vizualizaci a prezentaci geografických dat. Tato technologie kombinuje hardware, software, data a procedury pro zpracování prostorových informací. [36]

Principem GIS je práce s geografickými daty, která obsahují informace o poloze a charakteru objektů ve fyzickém nebo sociálním prostoru. Data mohou zahrnovat body, linie, polygony a další geografické prvky, a jsou často spojena s atributy, které popisují vlastnosti těchto prvků. [36]

Jedním z klíčových konceptů GIS je prostorová analýza. Prostřednictvím prostorové analýzy mohou uživatelé extrahovat informace, identifikovat vzory a zkoumat vztahy mezi různými geografickými prvky. Tato schopnost je klíčová pro lepší porozumění geografickým jevům a podporu rozhodovacích procesů. [36]

V GIS se také používá koncept vrstev, kde každá vrstva obsahuje specifický typ informací. Tyto vrstvy mohou být kombinovány a analyzovány,

což umožňuje uživatelům vytvářet komplexní modely prostorových vztahů. [36]

GIS má širokou škálu využitelnosti, od urbanistiky a environmentálních studií po dopravní plánování a krizový management. Jeho rozsáhlé využití zahrnuje mnoho odvětví a přispívá k lepšímu porozumění a efektivnímu řízení prostorových dat a jevů. [36]

#### ArcGIS od spol. ESRI

ESRI GIS, známý také pod názvem ArcGIS, představuje komplexní a výkonnou platformu pro správu geografických informací. Jeho rozsáhlé funkce a specifika poskytují uživatelům nástroje pro efektivní zpracování, analýzu a vizualizaci geografických dat. [37]

Jedním z klíčových prvků ArcGIS je jeho schopnost vizualizovat a mapovat geografická data. Uživatelé mohou vytvářet interaktivní mapy obsahující různé vrstvy informací. Tato vizualizace umožňuje lepší porozumění prostorových vztahů a vzorů. ArcGIS dále disponuje rozsáhlými nástroji pro analýzu geografických dat. Uživatelé mohou provádět prostorové dotazy, analýzy vzdáleností, správu hranic a mnoho dalších operací, což umožňuje hlubší pochopení dat a odvození relevantních informací. [37]

Správa geografických dat je další klíčovou funkcí ArcGIS. Uživatelé mohou importovat, exportovat, editovat a sledovat změny v geografických datech, což přispívá k efektivní správě informací. Důležitým prvkem je také schopnost integrovat data z různých zdrojů, včetně GPS, satelitních snímků a sociálních médií. Tato integrace zajišťuje, že uživatelé mohou pracovat s co nejkomplexnějšími a aktuálními daty. [37]

ArcGIS podporuje publikování map a aplikací na webu, což umožňuje širokému spektru uživatelů snadný přístup k geografickým datům. To je klíčové pro sdílení informací v rámci organizací a s veřejností. Mobilní GIS je další část, kterou ArcGIS nabízí. Uživatelé mohou využívat mobilní aplikace pro sběr dat v terénu, navigaci a práci s geografickými daty, dokonce i v režimu offline. ArcGIS dále poskytuje možnosti 3D vizualizace, což je užitečné pro urbanistické plánování a modelování terénu. Platforma také umožňuje rozšíření funkcí pomocí různých pluginů a rozšíření, což poskytuje flexibilitu pro specifické potřeby uživatelů. [37]

Celkově vzato, ESRI ArcGIS je vysoce výkonná a komplexní platforma, která hraje klíčovou roli v oblasti správy geografických informací a nalezne uplatnění v širokém spektru odvětví a organizací.

#### QGIS – Quantum GIS

Quantum GIS, často označovaný jako QGIS, je open-source geografický informační systém, který nabízí široké možnosti pro správu, vizualizaci a analýzu geografických dat. QGIS byl vyvinut komunitou dobrovolníků a je distribuován pod licencí General Public License (GPL), což znamená, že je zdarma dostupný pro širokou veřejnost. [38]

QGIS poskytuje intuitivní uživatelské rozhraní, které umožňuje uživatelům snadno pracovat s různými vrstvami geografických dat, včetně vektorových a rastrových dat. Uživatelé mohou načítat, editovat a analyzovat data v různých formátech, což zahrnuje Shapefiles, GeoTIFF, PostGIS a mnoho dalších. [38]

Jednou z významných výhod QGIS je jeho schopnost integrovat mnoho pluginů, což umožňuje rozšířit jeho funkce dle konkrétních potřeb uživatelů. Díky této otevřené architektuře je QGIS flexibilní a přizpůsobitelný pro různé oblasti použití, včetně správy prostorových dat, analýzy geografických vzorců a tvorby map. [38]

QGIS je vhodný jak pro začátečníky, díky své jednoduchosti a přívětivosti, tak i pro pokročilé uživatele, kteří ocení jeho progresivní funkce a možnost spolupráce s dalšími GIS platformami. Celkově je QGIS silným nástrojem pro ty, kteří potřebují efektivně pracovat s geografickými daty a mapovými informacemi. [38]

#### MapInfo Professional od spol. Pitney Bowes Software

MapInfo Professional je komerční geografický informační systém vyvinutý společností Pitney Bowes Software. Tento software se specializuje na správu a analýzu geografických dat, poskytující uživatelům nástroje pro efektivní vizualizaci a interpretaci prostorových informací. [39]

Jednou z klíčových vlastností MapInfo Professional je jeho schopnost pracovat s různými formáty dat, včetně vektorových a rastrových dat. Uživatelé mohou načítat a editovat data ve formátech jako TAB, SHP, DXF a mnoho dalších. Funkce pro tvorbu a editaci map, správu tabulek a vytváření grafů dávají uživatelům široké možnosti pro práci s geografickými informacemi. [39]

MapInfo Professional nabízí uživatelům také pokročilé nástroje pro analýzu dat, včetně možností prostorových dotazů, analýzy terénu, vytváření geografických bufferů a mnoho dalších. Tato funkcionalita je důležitá pro uživatele, kteří potřebují získat hlubší vhled do prostorových vztahů a trendů. [39]

Intuitivní uživatelské rozhraní MapInfo Professional a možnost práce s rozsáhlým množstvím dat dělá tento GIS software atraktivním pro široké spektrum uživatelů, od začátečníků po pokročilé GIS profesionály. Může být využíván v různých odvětvích, včetně urbanismu, obchodu, či správy infrastruktury pro efektivní správu geografických informací. [39]

# 5. PROVOZNÍ SYSTÉMY NA LETIŠTI PRAHA

V této části se diplomová práce bude věnovat podkladům poskytnutým od společnosti Letiště Praha, a.s. (dále LP). K datu tvorby této diplomové práce je ve fázi realizace první stavba pomocí metody BIM na Letišti, což dává tématu výjimečnou aktuálnost. S blížícím se dokončením této stavby bude řešení problematiky propojení BIM a ostatních systémů řešeno na úrovni celé společnosti.

Letiště Praha, a.s., se sídlem v Praze, hlavním městě České republiky, je výrazným a významným hráčem v oblasti leteckého provozu a leteckých služeb. Společnost nese odpovědnost za provoz a správu Letiště Václava Havla Praha, které je největším mezinárodním letištěm v České republice. [40]

Rozsah činností, které Letiště Praha zajišťuje, zahrnuje správu terminálů a dalších budov v areálu letiště, poskytování bezpečnostních a cestovatelských služeb a také řízení obchodních a komerčních aktivit na letišti. Pravidelná údržba a modernizace infrastruktury letiště jsou zásadní pro zajištění bezpečného a pohodlného prostředí pro cestující, posádky a zaměstnance.

Letiště Praha hraje významnou roli v rozvoji leteckého provozu v regionu. Spolupracuje s leteckými společnostmi a obchodními partnery s cílem neustále zlepšovat celkový zážitek cestujících a návštěvníků letiště. Kromě toho přispívá k ekonomickému rozvoji České republiky a posiluje propojení země s celým světem prostřednictvím vzdušné dopravy. Celkově lze konstatovat, že Letiště Praha představuje klíčový prvek letecké infrastruktury České republiky.

S ohledem na dynamiku leteckého průmyslu a neustálý pokrok v oblasti technologií lze předpokládat, že Letiště Praha se bude dále rozvíjet a s rozvojem infrastruktury je potřeba postupně rozvíjet i technologie. Implementace BIM je jedním z těchto kroků a v této kapitole se pokusíme navrhnout další možnosti propojení BIM s jinými letištními systémy.

# 5.1. Software pro facility management používaný na Letišti

V oblasti facility managementu na Letišti se v současné době využívá široká škála softwarových nástrojů, které jsou klíčové pro účinnou správu a provoz infrastruktury. Tato kapitola se zaměřuje na podrobný popis a strukturovaný přehled těchto softwarů, přičemž bude zdůrazněno, k jakým konkrétním účelům jsou určeny a jakým způsobem přispívají k celkové efektivitě letištního facility managementu.

V následujících kapitolách budou jednotlivé aplikace podrobně rozebrány se zaměřením na jejich charakteristické vlastnosti a schopnosti. Každý software bude představen s ohledem na specifika jeho využití, a to včetně oblastí, ve kterých je aktivně nasazen. Tímto způsobem čtenář získá komplexní přehled o tom, jak jednotlivé nástroje přispívají k zajištění bezproblémového provozu.

Následně budou zanalyzovány silné a slabé stránky každého softwaru. Budou identifikovány klíčové výhody, které přináší do procesů facility managementu a současně podrobně prozkoumány oblasti, ve kterých mohou existovat příležitosti k optimalizaci nebo vylepšení.

## 5.1.1. Computer Aided Facility Management

Ze všech dále uvedených nástrojů je tento nejmladší, na Letišti byl implementován teprve před dvěma lety (v roce 2021). Využití CAFM technologií je obecně popsáno v kapitole 4.1. Systém se skládá z několika částí, které společně zajišťují účelnou a účinnou správu a bezproblémový chod údržby.

Zásadní součástí je seznam zařízení, který obsahuje více než 65 tisíc položek. Každé zařízení, spolu se svými atributy, je řízeno svým vlastníkem. Tato propojení jsou navázána na konkrétní lokace, často na úrovni místností nebo budov.

CAFM pracuje se dvěma typy údržby: preventivní a reaktivní. Preventivní údržba je řízena plánem údržby, který umožňuje manažerům, technikům a mistrům definovat, jak pečovat o zařízení, tak, aby byl zajištěn bezproblémový chod. Plán údržby zahrnuje pravidelné kontroly a revize s různými periodicitami, například každodenní vizuální prohlídky, měsíční výměny filtrů nebo roční elektro revize. Plán preventivní údržby je vytvářen v desktopové aplikaci Do systému se propisuje vytvářením úkolů v mobilní aplikaci v danou dobu pro určité pracovníky.

Naopak reaktivní údržba reaguje na servisní požadavky, které může zadat kdokoliv prostřednictvím e-mailu, telefonu nebo přímo v aplikaci. Každý požadavek musí obsahovat detaily o problému a jeho umístění. Dispečeři poté zpracují požadavek, doplní podstatné informace (prioritu, propojená zařízení, notifikované osoby atd.) a předají jej správné řešitelské skupině.

Příkladem může být situace, kdy administrativní zaměstnanec nahlásí prasklou žárovku v kanceláři. Zavolá na technický dispečink, kde dispečeři zadají požadavek do systému, specifikují místnost, nastaví prioritu a předají ho řešitelské skupině elektrikářů. Tito elektrikáři obdrží upozornění na své telefony a již předem vědí, jakou žárovku mají ze skladu vzít. Během krátké doby může být problém vyřešen.

Jak již bylo zmíněno, aplikace má dvě verze: desktopovou a mobilní aplikaci. S desktopovou aplikací pracují všichni administrativní pracovníci údržby, zatímco mobilní aplikaci využívají provozní zaměstnanci.

Díky zavedení CAFM je možné vytvářen rozlišné reporty nad získanými daty. Lze sledovat náklady na jednotlivá zařízení, předpovídat životnost, sledovat výkonnost pracovníků a další užitečné pohledy na údržbu.

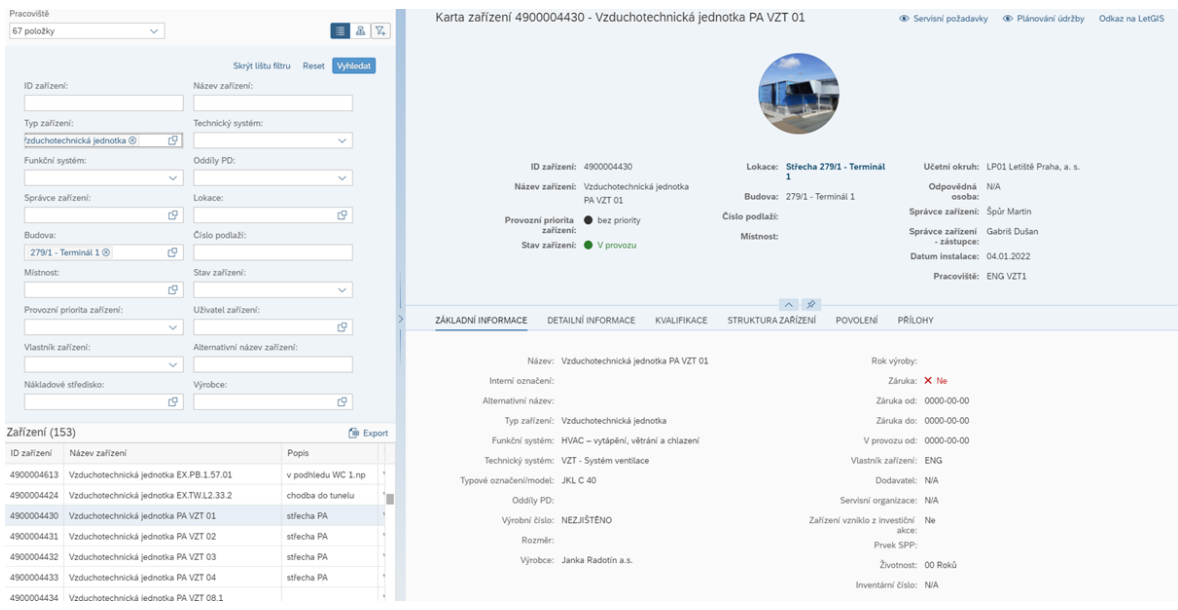

*Obrázek 5: Náhled SW CAFM, zdroj: Letiště Praha*

#### Silné stránky:

Zavedení přehlednosti do úkonů údržby budov bylo pro LP klíčové. Tato změna umožnila zjednodušit a zpřehlednit způsob, jakým je prováděna údržba budov. Dříve byly postupy nepřehledné a náchylné k chybám, ale nyní jsou jasně definované na jednom místě a lépe řízené. To výrazně zvýšilo efektivitu týmů údržby a podpořilo rychleji a přesněji reagovat na potřeby budov a jejich uživatelů.

S přístupem k reálným datům má teď společnost v rukou solidní základ pro reporting a analytické účely. Tato data napomáhají sledovat výkonnost procesů údržby a provádět hloubkové analýzy nákladů. Díky tomu lze lépe plánovat údržbové rozpočty, identifikovat oblasti potřebující zlepšení a poskytovat věrohodné informace o stavu budov. Toto zvýšení transparentnosti pomáhá dosáhnout lepšího řízení a rozhodování ve věcech údržby budov.

#### Slabé stránky:

Pro řadové pracovníky údržby byl přechod na CAFM náročný, vládne mezi nimi velká vlna odporu, protože se obávají vysoké kontroly jejich práce. V aplikaci se totiž musí vyplňovat přesné časy strávené nad jednotlivými úkoly a někteří pracovníci nechtějí vykázat pravdu. Bohužel bez reálných dat nelze dojít k optimalizaci procesů.

Jelikož se jedná o aplikaci běžící na rozhraní SAP, nemá moc uživatelsky přívětivé prostředí. Desktopová aplikace je využívána techniky a mistry, zatímco mobilní aplikaci "Mobilní technik" využívají řadoví zaměstnanci.

Je také potřeba zmínit, že CAFM zatím nedisponuje aktivním napojením na LetGIS (viz kapitola 5.1.2). V současnosti lze pouze do CAFM vložit odkaz na některá zařízení v LetGIS (například požární dveře), ale chybí aktivní propojení atributů v obou aplikacích – provedená změna v jedné aplikaci se nepropíše do druhé.

V neposlední řadě stojí za zmínku, že data v CAFM nejsou klasifikována podle CCI. To může do budoucna způsobovat značné problémy s provázaností mezi ostatními systémy.

# 5.1.2. Geografický Informační Systém

Geografický Informační Systém neboli GIS má na Letišti své místo, jako nejpoužívanější nástroj, který je zároveň i nejhlouběji zakomponovaný do ostatních programů. Využívá se zde typ LetGIS, kde v názvu je přidáno ještě označení "Letištní" Geografický Informační Systém. Aplikace funguje na platformě ESRI, která zprostředkovává GIS produkty pro různé společnosti po celém světě.

Hlavní funkcí GIS je zpracovávání geografických dat a následné navázání na další vlastnosti. Geografická data jsou reprezentována body, liniemi, polygony a dohromady slouží k vytvoření digitálního obrazu budov, cest, regionů či dalších. GIS v podstatě slouží jako digitální mapa, která umožňuje s daty interaktivně pracovat.

V LetGIS je zaveden celý areál Letiště Praha, včetně vnitřního dělení všech budov. Každá budova a místnost v areálu letiště je pečlivě zaznamenána, včetně informací o tom, který tým nebo nájemce daný prostor využívá. V LetGIS je možné sledovat rozmístění zaměstnanců, jejich pracovní skupiny a velikosti jednotlivých ploch. Jedinečným prvkem této aplikace je propojení s technickými informacemi. Kromě standardních údajů o místnostech se v LetGIS také zaznamenávají detaily jako například vlastnosti dveří, infrastrukturní prvky či sítě.

V praxi to znamená, že každý pověřený zaměstnanec, který má editační práva, má odpovědnost udržovat tyto informace v aktuálním stavu. To zajišťuje, že LetGIS není pouze statickým obrazem, ale dynamickým nástrojem, který odráží skutečné podmínky a změny v prostoru letiště. Tato schopnost udržovat informace aktuální je klíčovým prvkem pro úspěšné a efektivní řízení a provoz letiště.

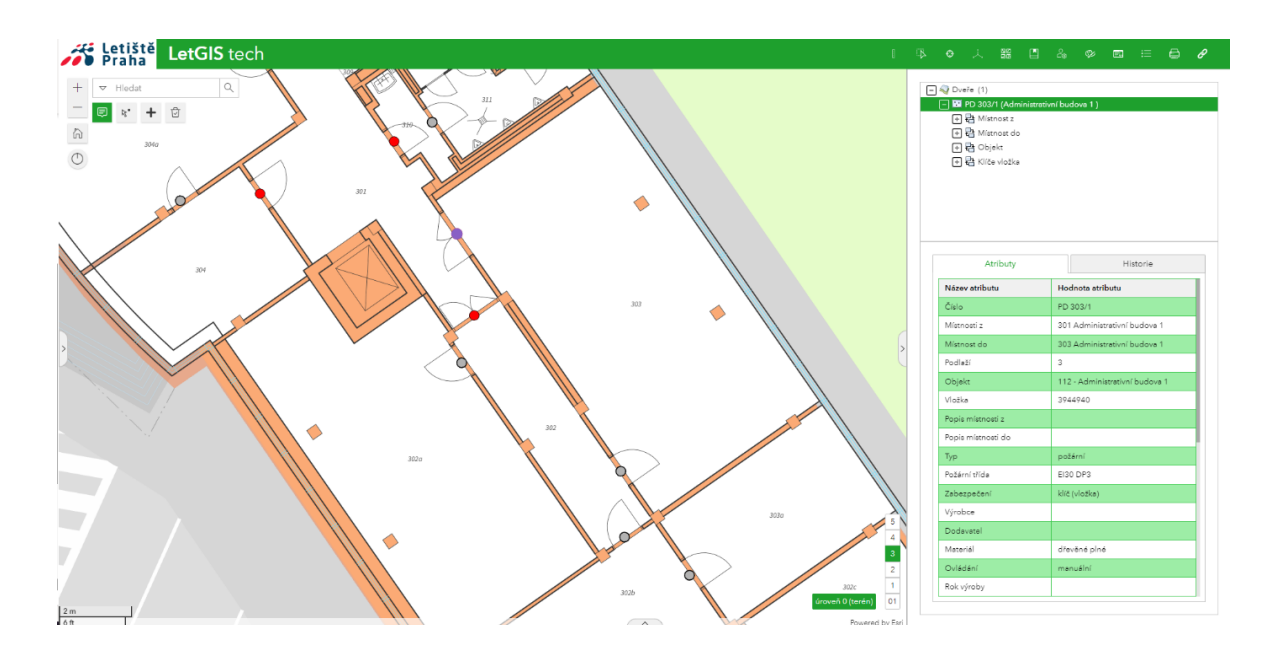

*Obrázek 6: Náhled SW LetGIS, zdroj: Letiště Praha*

#### Silné stránky:

Zásadním bodem je dlouhá historie provozu ve firmě, což přináší určitou míru stability a důvěryhodnosti. Víceméně každý zaměstnanec o systému slyšel a ví, jak s ním zacházet.

Jedním z klíčových benefitů této aplikace je již existující integrace s některými dalšími systémy a databázemi ve firmě. Toto napojení umožňuje efektivní výměnu dat mezi různými částmi organizace, což zvyšuje koordinaci a integritu informací. Díky této propojenosti mohou uživatelé rychle získat přístup k základním technickým údajům.

Další významnou výhodou této aplikace je snadné používání. Uživatelské rozhraní je navrženo tak, aby bylo intuitivní a uživatelsky příjemné. To znamená, že i noví uživatelé mohou rychle získat potřebné dovednosti a začít adekvátně využívat výhody programu. Snadné používání přispívá k rychlé adopci systému a minimalizuje potřebu dlouhodobého školení.

#### Slabé stránky:

Přestože systém poskytuje obecný přehled informací, uživatelé se mohou potýkat s obtížemi při vyhledávání specifických podrobnějších detailů a následně jejich editováním. Tato nedostatečná přístupnost ke specifickým údajům může zpomalovat pracovníky a je potřeba je v této oblasti více proškolit.

Další významnou nevýhodou je absence propojení s technologií CAFM. Tato chybějící integrace vede k nesouladům v informacích o zařízení. Propojení s CAFM je nutné pro efektivní správu údržby a provozu budov a jeho absence způsobuje, že organizace ztrácí možnost plně optimalizovat své fyzické prostředí a postupy. Veškeré změny se musí aktuálně zadávat duplicitně do obou databází, což zpomaluje pracovníky, kteří se potřebují soustředit na důležitější úkoly.

## 5.1.3. Informační model stavby, BIM

Metoda Building Information Management byla na Letišti úspěšně implementována před několika lety, přičemž za její efektivní správou stojí tým Virtual Design & Construction (dále také VDC). Tento tým se specializuje na vytváření komplexního digitálního modelu Letiště, zajišťuje dodržování standardů BIM při realizaci nových zakázek a interních projektů a angažuje se i v dalších BIM projektech. Dále zajišťují pasportizace stávajících objektů a modelování AIM.

Je důležité podotknout, že Letiště aktivně sleduje a dodržuje standardy specifikované v normě ISO 19650, jak bylo detailněji rozpracováno v kapitole 3.1. Tato norma poskytuje strukturovaný rámec pro řízení informací o budovách prostřednictvím BIM a zajistí, že procesy spojené s využíváním BIM na Letišti odpovídají mezinárodním standardům. Současně garantuje, že data jsou systematicky organizována podle klasifikačního systému CCI.

V rámci svého působení tým VDC nejen úspěšně implementuje BIM na Letišti, ale i aktivně přispívá k rozvoji a dodržování nejmodernějších postupů a standardů v oblasti digitálního modelování. To nejen zvyšuje účinnost projektů, ale též posiluje postavení Letiště jako technologicky pokročilého a inovativního aktéra v oblasti letecké infrastruktury.

## 5.1.4. Common Data Environment

V této kapitole bude řešena konkrétní implementace CDE v prostředí Letiště. Bude detailně popsáno, jaké nástroje a technologie jsou nasazeny k vytváření a správě Společného datového prostředí na Letišti. Zohledněn bude software a také procesy a postupy, které zajišťují účinné propojení a využívání dat. Přitom bude snaha rozvést, jak CDE přispívá k celkové efektivitě, transparentnosti a kvalitě projektů.

## 5.1.4.1. Autodesk Construction Cloud

Autodesk Construction Cloud (ACC) je komplexní platforma, která představuje jednu z aplikací pro splnění společného datového prostředí. ACC nabízí řadu nástrojů a služeb, které pomáhají stavebním firmám a pověřujícím stranám plánovat, spravovat a realizovat projekty s větší efektivitou a přesností. Tato aplikace je navržena tak, aby usnadnila oblasti plánování, projektování, budování a správy infrastrukturních a stavebních projektů.

V rámci Autodesk Construction Cloud jsou k dispozici nástroje, které dokáží pokrýt většinu životního cyklu stavebního projektu. Od plánování přes projektování a konstrukci až po správu dokumentace dokončených objektů, vše v rámci centralizovaného úložiště, které poskytuje integrovaný pohled na data. Tato aplikace umožňuje týmům na Letišti integrovat a optimalizovat své procesy v rámci přípravy a realizace projektu. Ve fázi užívání již není ACC na Letišti využíváno.

Důležitým aspektem je také schopnost ACC integrovat a spravovat projektovou dokumentaci v rámci CDE. Na Letišti slouží nejen k podpoře nových projektů, ale i k efektivnímu ukládání, správě a aktualizaci stávajících projektových dokumentů na jednom místě. Další důležitou součástí ACC jsou procesy, komunikace a koordinace nad projektem včetně aktivní provazby na jednotlivé informace. Umožnuje zaznamenávat auditní záznam těchto procesů, což představuje základní předpoklad pro Společné datové prostředí dle normy ISO 19650.

### 5.1.4.2. Revizto

Revizto je softwarová platforma navržená pro stavební a inženýrské projekty, která pomáhá týmům spolupracovat, spravovat a vizualizovat 3D modely v rámci projektů ve stavebnictví. Díky této aplikaci mohou uživatelé importovat 3D modely z různých CAD programů a poté provádět různé úkoly, jako je revize, koordinace, kontrola kvality a komunikace v rámci projektového týmu. [41]

Revizto nabízí několik klíčových funkcí, včetně možnosti přidávání poznámek, vizuálního značení a komunikace mezi členy týmu. Uživatelé mohou provádět revize a kontrolovat změny v 3D modelu a sledovat vývoj projektu v čase. Také poskytuje nástroje pro sledování konfliktů a koordinaci mezi různými odbornými profesemi. [41]

Revizto je užitečným nástrojem pro projektové týmy v oblasti stavebnictví a inženýrství, protože umožňuje efektivnější spolupráci, snižuje riziko chyb a usnadňuje lepší vizualizaci a porozumění projektu. Může také zlepšit komunikaci mezi různými účastníky projektu. [41]

Letiště úspěšně zavedlo aplikaci Revizto do svého portfolia nástrojů a aktivně ji využívá pro připomínkování projektů a zajištění přístupu k informačnímu modelu pro více zaměstnanců. Aplikace je intuitivní, a proto s ní dokáží pracovat i lidé, kteří by si s aplikací na tvorbu BIM modelů (např. Revit) nevěděli rady. [42]

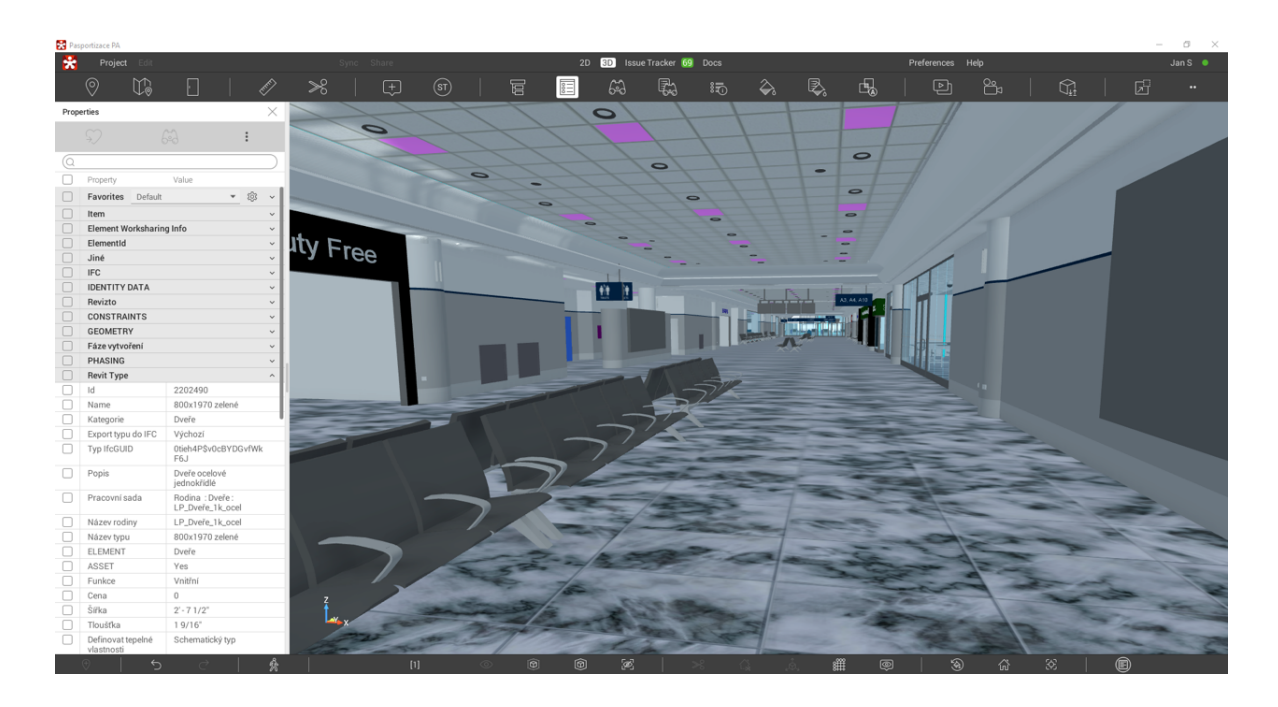

*Obrázek 7: Náhled SW Revizto, zdroj: Letiště Praha*

Aplikace slouží jako vhodný nástroj i při pasportizaci starších objektů. Do Revizta je možné nahrát základní projektovou dokumentaci, která je k dispozici, a v terénu si následně pomocí záznamů doplňovat relevantní informace, které v dokumentaci chybí. Lze přidávat fotografie, zakreslovat poznámky, či psát komentáře. Aplikace funguje na cloudu, všechny provedené změny jsou tudíž okamžitě viditelné i pro ostatní uživatele. Následně potom dochází k úpravám digitálního modelu a dokumentace podle skutečně nalezených změn.

#### Silné stránky:

Revizto je dobrým nástrojem pro připomínkování a komunikaci mezi interními uživateli, týmem VDC, zhotovitelem a projektantem. Tato funkce umožňuje všem relevantním stranám snadno sdílet své nápady, námitky, požadavky a připomínky týkající se projektu. To zvyšuje efektivitu komunikace v průběhu projektu a zprostředkovává rychlejší a účinnější řešení požadavků.

Aplikaci lze využívat pro přístup k dokumentaci skutečného provedení, případně se přepnout do 3D zobrazení a procházet si již zpracované modely, které jsou napojeny z ACC. Aplikace také nabízí možnost uživatelům žádat o připravení podkladů pro jednotlivé projekty od kolegů z oddělení Virtual Design and Construction. Tato funkce podporuje transparentní komunikaci a spolupráci v rámci organizace. Zároveň aplikace funguje oběma směry, lze tedy i požádat o úpravu dokumentace na základě pokynů.

#### Slabé stránky:

Ačkoliv aplikace Revizto vyniká v plnění svého hlavního účelu – zapracování připomínek a komunikaci – stále existují některé aspekty, které by mohly být považovány za nevýhody.

Jedním z omezení je nutnost pracovat s desktopovou aplikací. Online verze v prohlížeči poskytuje pouze omezený náhled bez možnosti práce s modelem a 2D dokumentací.

Dalším bodem, který by bylo vhodné zlepšit, je provazba s ACC. Digitální modely nelze upravovat přímo v Revizto, a připomínky, ač jsou zobrazeny v Revizto, nejsou automaticky zaneseny zpět do komunikace v ACC. Tato nesourodost může zkomplikovat koordinaci a integraci informací mezi oběma platformami a znemožňuje souhrnně reportovat průběh komunikace a připomínek.

### 5.1.5. Enterprise Resource Planning

ERP (Enterprise Resource Planning) je komplexní informační systém, který je využíván k řízení a automatizaci různých procesů v organizaci. Tato aplikace integruje různé oblasti podniků, jako jsou finance, lidské zdroje, výroba, skladování a distribuce do jednoho centrálního softwarového řešení. Jedním z hlavních cílů ERP je zvýšení efektivity a produktivity podniku díky rychlému a snadnému přístupu k důležitým datům a informacím.

Nejedná se přímo nástroj pro facility management, ale poskytuje základ pro všechny aplikace na pozadí firmy.

ERP nástroj je navržen tak, aby poskytoval organizaci jednotný pohled na všechny její operace. To znamená, že všechna oddělení a pracovníci mají přístup k aktuálním informacím a datům, což usnadňuje lepší rozhodování a plánování. Díky integraci různých procesů může ERP systém také identifikovat hrozící problémy a úzká místa procesů v organizaci a umožnit rychlé reakce.

Dalším klíčovým prvkem ERP systému je automatizace. Tento program nabízí automatizaci mnoha rutinních úkolů, což snižuje riziko chyb a zlepšuje efektivitu práce. Například, ERP může automaticky sledovat zásoby, upozorňovat na potřebu doplňování, a dokonce provádět objednávky u dodavatelů. Celkově lze ERP systém vidět jako zásadní nástroj pro moderní podnikání, který pomáhá organizacím lépe řídit své zdroje, zvyšovat konkurenceschopnost a dosahovat většího úspěchu na trhu.

Na Letišti se aktivně využívá komplexní systém pro podnikové plánování ERP od renomované společnosti SAP. Tento ERP nástroj hraje zásadní roli v organizaci a řízení různorodých aspektů provozu. Je důležité poznamenat, že tato diplomová práce se přímo nezaměřuje na podrobné technické detaily a konfiguraci samotného programu SAP, ale spíše se zaměřuje na jeho roli a význam v rámci letištního provozu. ERP SAP, běžící na pozadí téměř všech aplikací a procesů v organizaci, je centrální strukturou, která integruje a koordinuje různé operace a aktivity na letišti. Je navržena tak, aby umožnila efektivní správu a plánování zásob, financí, lidských zdrojů, logistiky a mnoha dalších kritických oblastí. Hlavním cílem je optimalizovat postupy a zlepšit tok informací, což vede k rychlejšímu a účinnějšímu provozu letiště.

### 5.2. Shrnutí systémů

Situace na Letišti ukazuje, že zde existuje několik funkčních systémů zabývajících se facility managementem. Každý z nich má svůj specifický záměr a účel, avšak problémem je absence úspěšného propojení mezi nimi. Jsou jako ostrovní nástroje, fungující nezávisle na sobě, což komplikuje celkový přehled a komplexitu správy letištních zařízení.

Zdá se, že každý program na Letišti slouží svému účelu, ale nedokáže účinně komunikovat s ostatními. Tento izolovaný přístup vytváří prostředí, ve kterém je udržování všech systémů ve stále aktuálním stavu náročné a neudržitelné. Jejich oddělenost znamená ztrátu možnosti synergického využití informací a efektivnějšího řízení letištních provozů.

Návrh řešení spočívá v zavedení myšlenky digitální transformace. Zavedení CAFM je krok správným směrem, protože to přináší určitou úroveň integrace. Nicméně je zásadní, aby Letiště tuto myšlenku neopustilo, ale spíše pokračovalo v procesu transformace, směřujícím k cíli, kdy všechny nástroje budou schopny vzájemné komunikace.

Celkovým cílem je vytvořit prostředí, ve kterém všechny programy, aplikace a nástroje spolu komunikují. To by umožnilo centralizovanou správu a lepší využití informací napříč různými aspekty provozu. Pokračující implementace digitální transformace by mohla vést ke zvýšení efektivity, snížení nákladů a zlepšení celkového zážitku pro zaměstnance Letiště. Je nezbytné, aby Letiště směřovalo k plné integraci všech systémů.

## 5.3. Návrh procesů propojení

Propojení CAFM, GIS a BIM představuje komplexní úkol, avšak jeho realizace je klíčová pro fungování letištní infrastruktury napříč všemi systémy. Tato kapitola přináší návrh postupu k propojení těchto systémů s důrazem na postupné a systematické zavedení této integrace.

Prvním krokem k propojení je zajištění spojení mezi LetGIS a CAFM. Tento krok již reálně probíhá vývojem a implementací, a vzhledem k právě probíhajícím pracím, očekáváme jeho dokončení v blízké budoucnosti. Integrace těchto dvou nástrojů bude základním kamenem pro celkovou propojenost.

Po úspěšném zprovoznění spojení LetGIS a CAFM můžeme přistoupit k propojení BIM a CAFM. Vzhledem k tomu, že CAFM již bude komunikovat s LetGIS, není nutné dále řešit přímé propojení IMS s LetGIS. Bude pouze potřeba vyřešit propojení DiMS a GIS, pro zajištění konzistence podkladních map.

Celkově je nutné postupovat systematicky a zajistit, aby každý krok integrace byl pečlivě prověřen a optimalizován pro dosažení co nejlepší interoperability mezi všemi třemi systémy. Tímto způsobem organizace získá maximální výhody z propojení CAFM, GIS a BIM, což povede k efektivnějšímu řízení projektů a využívání geografických informací.

### 5.3.1. Integrace LetGIS-CAFM

Prvním procesem, který povede k propojení všech zmíněných technologií bude integrace LetGIS a CAFM. Toto spojení se již nějakou dobu na Letišti řeší, avšak stále není aktivní. V následující části bude rozebrán návrh na zajištění funkčního propojení těchto dvou systémů.

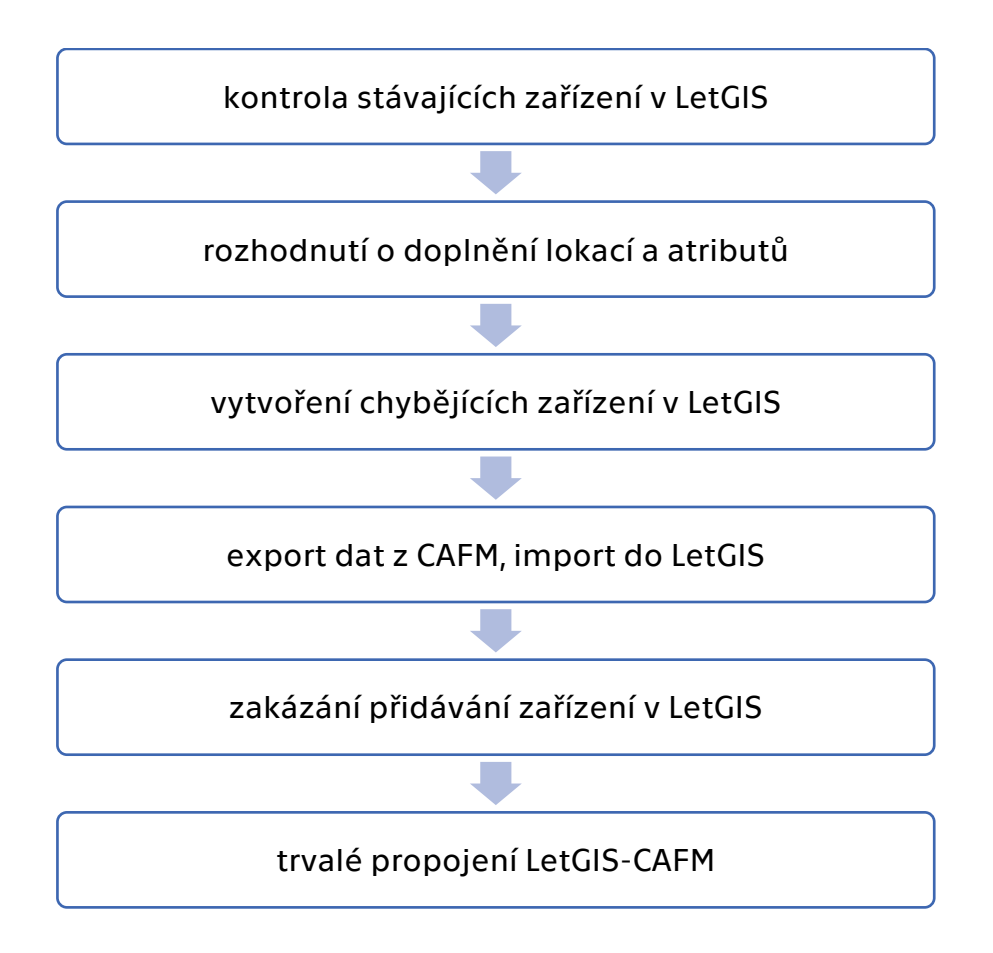

*Obrázek 8: Proces integrace LetGIS-CAFM, vlastní tvorba*

Prvním krokem integrace je důkladná analýza stávajícího stavu v obou programech – LetGIS a CAFM. Tato fáze zahrnuje kontrolu existujících zařízení v obou systémech a identifikaci, která zařízení jsou společná a která jsou pouze v CAFM. Je nezbytné porovnat detaily zařízení v obou nástrojích, s důrazem na rozdíly v úrovni detailu a dostupných informací. Při prověřování bylo zjištěno, že v CAFM se nachází více zařízení a jsou ve větším detailu.

Prvním krokem integrace je důkladná analýza stávajícího stavu v obou programech – LetGIS a CAFM. Tato fáze zahrnuje kontrolu existujících zařízení v obou systémech a identifikaci, která zařízení jsou společná a která jsou pouze v CAFM. Je nezbytné porovnat detaily zařízení v obou nástrojích, s důrazem na rozdíly v úrovni detailu a dostupných informací. Při prověřování bylo zjištěno, že v CAFM se nachází více zařízení a jsou ve větším detailu.

S nabytým přehledem je nutné učinit rozhodnutí o doplnění lokalizace u každého typu zařízení. Některá zařízení jsou již propojena pomocí unikátního kódu FID z LetGIS, který odkazuje na přesný bod. Pro nepropojená zařízení je zásadní rozhodnout, zda mají mít přesný lokalizační bod nebo budou spojena s jiným zařízením, jako je místnost, budova nebo plocha.

Dalším krokem je rozhodnutí o tom, které atributy budou viditelné v obou aplikacích (LetGIS a CAFM), a které zůstanou unikátní pouze pro CAFM. To zahrnuje identifikaci podstatných informací, které musí být sdíleny mezi systémy, a zároveň zachování specifických atributů pro interní potřeby CAFM.

Na straně IT vývojářů aplikace LetGIS je nyní klíčové vytvořit všechna daná zařízení v LetGIS s definovanými atributy. Následně je nezbytné provést export datového souboru z CAFM a jeho úspěšný import do LetGIS. Důležitým krokem je také zamezit vytváření nových zařízení přímo v LetGIS, aby bylo zajištěno, že veškerá nová data budou vytvářena pouze v CAFM a automaticky propisována do LetGIS.

Aby byla zajištěna konzistence dat mezi oběma databázemi, je třeba zakázat možnost editace v LetGIS, aby nedocházelo k rozporům mezi údaji v jednotlivých systémech. Tímto způsobem lze zajistit, že veškeré aktualizace a změny budou prováděny pouze v CAFM, a tím se minimalizuje riziko nesrovnalostí.

# 5.3.2. Převod dat z BIM do CAFM

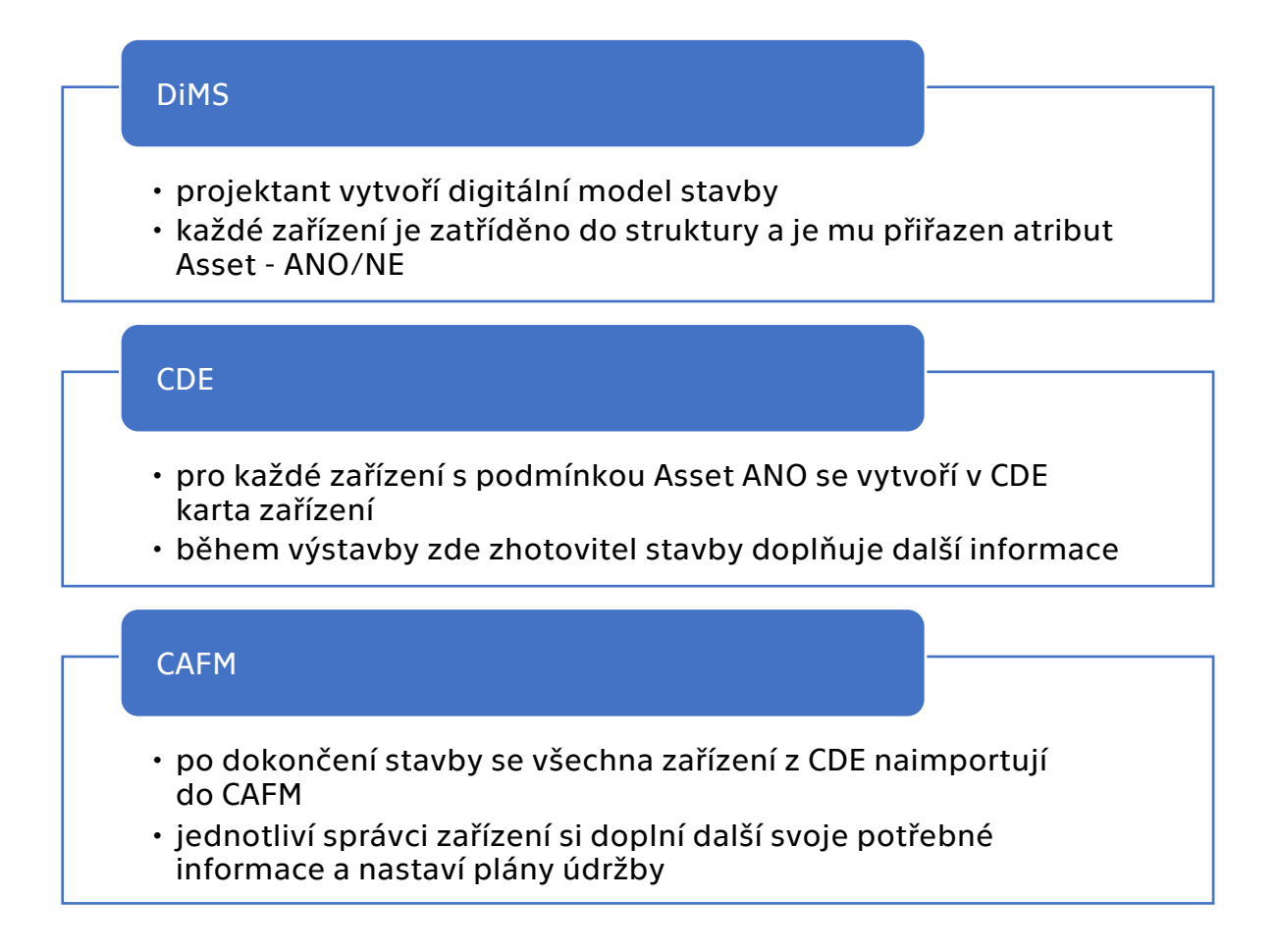

*Obrázek 9: Proces přenosu dat z BIM do CAFM, vlastní tvorba*

Tato kapitola bude věnována řešení převodu dat z informačního modelu stavby (BIM) do systému CAFM. Před samotným převodem je však nutné podrobně popsat, jak probíhá tvorba dat v BIM. Prvním krokem v tomto procesu je vytvoření digitálního modelu stavby (DiMS) projektantem.

Během procesu projektování jsou vytvářena jednotlivá zařízení, jako jsou dveře, vzduchotechnické jednotky, klimatizace, potrubí a další. Každé z těchto zařízení musí být správně zařazeno do určené kategorie pomocí klasifikačního systému CCI. Tímto zařazením projektant získává jasnou představu o tom, jaké vlastnosti je třeba u každého zařízení specifikovat. Navíc na Letišti se užívá ještě další vlastní atribut nazvaný "Asset" – ano/ne, který projektantovi říká, zda se jedná o sledované zařízení. Tato sledovaná zařízení budou později přenesena do CAFM, proto investora – Letiště bude zajímat co nejvíce informací o nich. Příklad zařízení s atributem Asset ano můžeme vidět níže, viz Obrázek 10, kde jsou vyfiltrována pouze tato zařízení v jedné budově.

Po dokončení projektových prací následuje fáze realizace stavby. Digitální model stavby (DiMS) se přesune do společného datového prostředí (CDE). Zde je pro každé zařízení s atributem "Asset" ano vytvořena karta zařízení. Díky datovému standardu jsou opět stanoveny vlastnosti, které je třeba získat. Zhotovitel stavby průběžně aktualizuje informace v informačním modelu stavby v CDE. Mezi tyto vlastnosti patří například datum instalace zařízení, výrobce, výrobní číslo a další relevantní údaje, které projektant nemohl dopředu znát.

Posledním krokem v tomto procesu je samotný přenos dat z CDE do CAFM. Všechna dosud získaná data jsou exportována z CDE a následně importována do CAFM. Zde se však objevuje určitý problém. Jak již bylo zmíněno v kapitole 5.1.1 CAFM nedisponuje klasifikací CCI, což v tomto případě znamená, že jednotlivá zařízení mají vlastní atributy, které neodpovídají těm definovaným v datovém standardu. Před samotným importem dat z CDE do CAFM je třeba provést párování vlastností z CAFM s vlastnostmi z CDE. Tímto krokem se zajišťuje, že data budou správně a koordinovaně integrována do CAFM. Díky tomu budou veškeré informace o zařízeních dostupné v systému CAFM, což napomáhá efektivní správě a údržbě budov a infrastruktury.

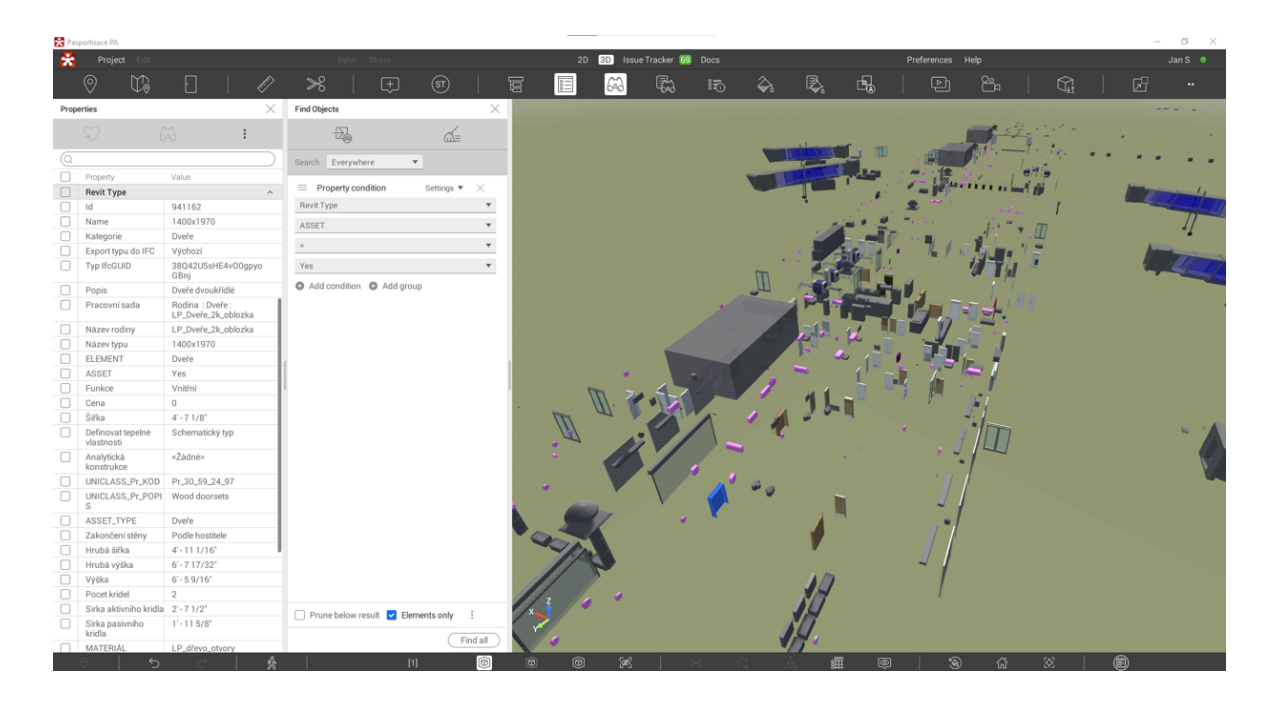

*Obrázek 10: Sledovaná zařízení v SW Revizto, zdroj: Letiště Praha*

#### *Tabulka 4: Seznam atributů u zařízení protipožárních dveří v CAFM, zdroj: Letiště Praha*

| ID zařízení      | Budova            | Výrobní číslo       |
|------------------|-------------------|---------------------|
| Název zařízení   | Podlaží           | Rok výroby          |
| Typ zařízení     | Místnost          | Rozměr              |
| Popis            | Správce zařízení  | Požární odolnost    |
| Technický systém | Vlastník zařízení | Stav zařízení       |
| Funkční systém   | Výrobce           | Nákladové středisko |
| lokace           | Typové označení   | Pracoviště          |

*Tabulka 5: Seznam atributů u zařízení protipožárních dveří v LetGIS, zdroj: Letiště Praha*

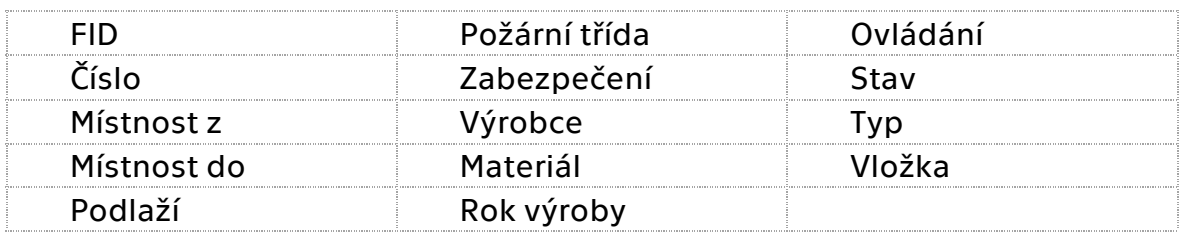

| Item Name           | Tvp         | Počet křídel     |
|---------------------|-------------|------------------|
| Item Type           | Element     | Materiál zárubně |
| Kategorie           | Asset       | Materiál křídla  |
| CCI_FunkcniSystem   | Asset type  | Šířka rámu       |
| CCI_TechnickySystem | Funkce      | Práh A/N         |
| CCI_Komponenta      | Šířka       | Požární odolnost |
| Podlaží             | Výška       | Otevírání dveří  |
| חו                  | Hrubá šířka | Typ kliky int    |
| Popis               | Hrubá výška | Typ kliky ext    |
| Rodina              |             |                  |

*Tabulka 6: Seznam atributů u zařízení protipožárních dveří v Revizto (IMS), zdroj: Letiště Praha*

V následující části je navrhnuto párování atributů, tak jak bylo popsáno v předchozím odstavci, pro jedno reálné zařízení. Jako příklad, na kterém párování bude provedeno, byly zvoleny protipožární dveře. V tabulkách 4, 5 a 6 jsou seznamy atributů, které se aktuálně evidují v jednotlivých databázích. Jednotlivé tabulky budou níže detailně popsány.

Tabulka 4 udává seznam atributů v CAFM. Jak již bylo výše zmíněno, jako příklad byly zvoleny protipožární dveře. *ID zařízení* je jedinečný identifikátor v celé databázi, jedná se o desetimístné unikátní číslo, *Název zařízení* je také unikátní, ale představuje již textové pole, kde vlastník zařízení definuje jeho název. V současné době není názvotvorba standardizována, záleží tedy na jednotlivých vlastnících, pro jaké značení se rozhodnou. *Typ zařízení* je výběr hodnoty z číselníku, může se jednat o dveře, klimatizační jednotku, čerpadlo, či jiné. Tento atribut definuje, jaké další atributy budou požadovány. *Popis* je volitelné pole, může sloužit pro detailnější odlišení zařízení (např. pokud jsou v místnosti dvoje dveře). Následné dva atributy – *technický* a *funkční systém* jsou vyplňovány automaticky v závislosti na výběru typu zařízení. V tomto případě je *Technický systém* VYO – Výplně otvorů a *Funkční systém* Protipožární bezpečnostní zařízení. Další čtyři atributy definují umístění zařízení – *Budova, Podlaží* a *Místnost*. Vybírají se z číselníků a dohromady vytvářejí atribut *Lokace*, který slouží jako jedinečné označení každé místnosti.

Jak již bylo zmíněno, každé zařízení má svého vlastníka, který je za zařízení zodpovědný a může zde být ještě vyplněna další osoba jako správce, která bude mít také práva na editaci informací.

Další atributy jsou již jedinečné pouze pro protipožární dveře. Jedná se o informace o *výrobci, typovém označení, výrobním čísle, roce výroby, rozměru dveří* a *požární odolnosti*. Atribut *Stav zařízení* značí, jestli je zařízení v provozu nebo mimo provoz, *Nákladové středisko* určuje, kam se budou propisovat náklady na opravy a revize a posledním atributem je *Pracoviště*. Zde se vybírá, která organizační jednotka nebo tým se bude o zařízení starat.

Tabulka 5 udává seznam atributů u zařízení protipožárních dveří v LetGISu. Je zde vidět určitá podobnost s předchozí tabulkou, protože většina informací byla převzata. *FID* je jedinečné označení zařízení v systému, *Číslo*  by se dalo také nazvat jako *Název, Místnosti z, do a Podlaží* definují umístění dveří v budově. Další atributy jsou již totožné s nástrojem CAFM. Výjimku tvoří pouze *vložka*, sleduje se zde totiž informace o klíčovém systému.

Tabulka 6 popisuje vybranou část seznamu atributů protipožárních dveří v IMS, zobrazené v Revizto. Byla zde vybrána pouze část, protože některé vlastnosti se opakují anebo jsou pro tento příklad nedůležité. *Item Name* je jedinečné textové označení zařízení*, Item Type* určuje typ zařízení. *Kategorie* zjednodušeně zařazuje zařízení do skupin, v tomto případě je kategorie Dveře. IMS využívá CCI klasifikaci, máme tady tedy 3 označení: *Funkční systém* – B (systém stěny), *Technický systém* – AD (stěnová konstrukce), *Komponenta* – QQC02 (dveře zámečnické). *ID* je jedinečné číselné označení v rámci IMS. *Rodina* a *Typ* jsou vlastnosti převzaté z Revitu, *Element* je stejný jako *Kategorie*. Nejdůležitějším atributem je *Asset*, kde se vybírá ano/ne, jak již bylo dříve popsáno. Pokud je vybráno ano, vybírá se ještě *Asset type*, aby bylo možné navázat zařízení. Další vlastnosti jsou již velmi detailní, není špatné je znát, ale aktuálně nejsou důležité – *Funkce* (vnitřní/vnější), *Hrubá šířka/výška*, *Počet křídel, Materiál zárubně/křídla, Šířka rámu, Práh, Otevírání dveří, Typ kliky* a další.

| <b>IMS</b>          |                           | <b>CAFM</b>         |
|---------------------|---------------------------|---------------------|
|                     | generováno automaticky    | ID zařízení         |
| <b>Item Name</b>    | $\rightarrow$             | Název zařízení      |
| Asset type          | $\rightarrow$             | Typ zařízení        |
|                     | nepovinné                 | Popis               |
| CCI_TechnickySystem | $\neq$                    | Technický systém    |
| CCI_FunkcniSystem   | $\neq$                    | Funkční systém      |
|                     | Místnost + Budova         | Lokace              |
|                     | doplnit dle projektu      | <b>Budova</b>       |
| Podlaží             | $\rightarrow$             | Podlaží             |
|                     | doplnit dle projektu      | Místnost            |
|                     | doplní Vlastník           | Správce zařízení    |
|                     | doplní facility manažer   | Vlastník zařízení   |
|                     | nepovinné                 | Výrobce             |
| Typ                 | $\rightarrow$             | Typové označení     |
|                     | nepovinné                 | Výrobní číslo       |
|                     | nepovinné                 | Rok výroby          |
|                     | aktivuje Vlastník/Správce | Stav zařízení       |
| Šířka / Výška       | $\rightarrow$             | Rozměr              |
| Požární odolnost    | $\rightarrow$             | Požární odolnost    |
|                     | doplní Vlastník/Správce   | Nákladové středisko |
|                     | doplní Vlastník/Správce   | Pracoviště          |

*Tabulka 7: Návrh párování atributů u zařízení protipožárních dveří, vlastní tvorba*

V tabulce výše je navržen případný způsob párování atributů při převodu dat z IMS do CAFM. *ID zařízení* se automaticky vygeneruje pro každé zařízení. *Název zařízení* bude problematický, protože jak již bylo zmíněno neexistuje jednotná názvotvorba a pro zajištění vzájemné provázanosti mezi programy bude nutné toto definovat. Lze použít atribut *ItemName* z IMS, ale nebude odpovídat ostatním názvům v CAFM. Název by měl být unikátní a jasně definovatelný, např. PD\_T1\_1\_101\_1 – PD = požární dveře,  $T1 = Terminál 1, 1 = 1.NP, 101 = číslo místnosti do, 1 = pořadové číslo$ dveří v místnosti. Název by měl být také zvolen tak, aby ho bylo možné využít pro párování zařízení mezi systémy. Jedná se o jedinečné označení, které lze využít.

*Typ zařízení* lze převzít z *Asset type*, který byl pro tento účel zaveden. Zařazení do *technického a funkčního systému* nelze převzít z IMS, jsou dvě možnosti řešení. První variantou je, že CAFM přejde na klasifikaci CCI a poté bude možné převzít informace z IMS. Druhou možností je vytvoření převodního klíče mezi CCI a aktuálně používanou klasifikací v CAFM. Umístění zařízení do budovy a místnosti se doplní dle daného projektu a tím vznikne atribut *Lokace*.

V dalším kroku musí vlastník CAFM (facility manažer) rozhodnout o doplnění vlastníka ke každému zařízení, ten poté bude zodpovědný za doplnění ostatních atributů. Z IMS je možné také převést informaci o typovém označení, rozměru a požární odolnosti. Atributy *Výrobce, Výrobní číslo* a *Rok výroby* jsou vedené jako volitelné, protože ne vždy je můžeme znát. Vlastník ještě doplní *Pracoviště* a *Nákladové středisko* týmu, který se bude o zařízení starat a tím je jeho práce téměř u konce. Předposledním krokem je vytisknutí štítku zařízení s čárovým kódem a jeho vylepení na zařízení. Tím dojde k jeho aktivaci. Nakonec již pouze nastaví plán údržby zařízení – pravidelné revize.

Tímto způsobem je potřeba definovat párování pro každý typ zařízení. Následovat může samotná migrace dat mezi systémy.

# 5.3.3. Údržba informačního modelu stavby

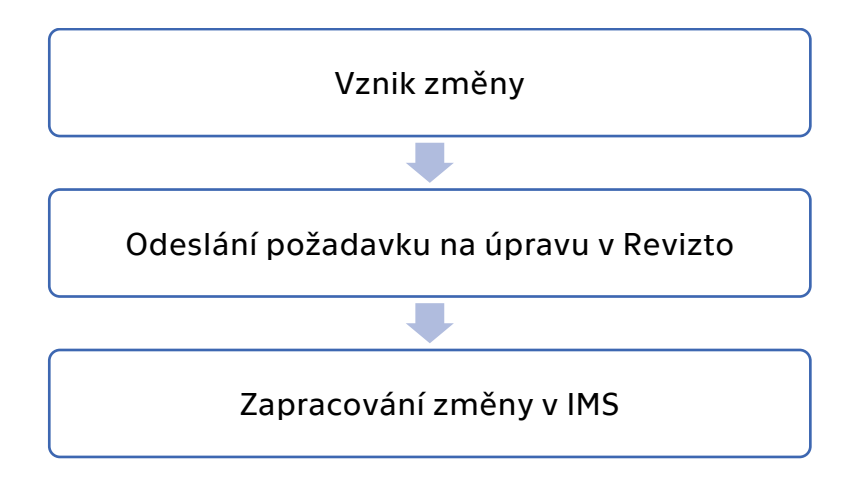

*Obrázek 11: Proces údržby informačního modelu stavby, vlastní tvorba*

Údržba informačního modelu stavby je bezpodmínečným aspektem pro zachování aktuálnosti dat v systémech. Jedná se o nezbytný krok, který vyžaduje pozornost již od počátečních kroků implementace metody Building Information Management (BIM).

Na Letišti byl zaveden tzv. AIM (Asset Information Model, v překladu informační model stavby ve fázi užívání), který slouží k uchovávání relevantních informací o zařízeních. Tento model je uložen v aplikaci Revizto, která je integrována s Common Data Environment (CDE).

Zástupci vlastníků jednotlivých zařízení na Letišti mají přístup do aplikace Revizto. Pro přidání požadavků na úpravu modelu využívají tzv. stampy. Tyto stampy představují předpřipravené šablony pro konkrétní druhy úprav. Uživatel si při vytváření požadavku vybere ten stamp, který nejlépe odpovídá jeho aktuální potřebě. Do komentáře u požadavku uživatel popíše, o jakou úpravu se jedná, a v případě potřeby může do výkresu zakreslit navrhované změny. Po odeslání požadavku přichází notifikace týmu VDC (Virtual Design and Construction), kteří provedou požadované změny přímo v informačním/ digitálním modelu.

Konkrétní příklady těchto úprav jsou demonstrovány v kategorii "Evidence změny" na obrázku 12, zahrnující nová zařízení, přesuny zařízení, úpravy tras, stavební úpravy a další.

Tímto systematickým postupem je zajištěno, že úpravy a změny v informačním modelu stavby jsou prováděny efektivně a koordinovaně, což v konečném důsledku přispívá k udržení aktuálnosti dat a kvality informací v systémech.

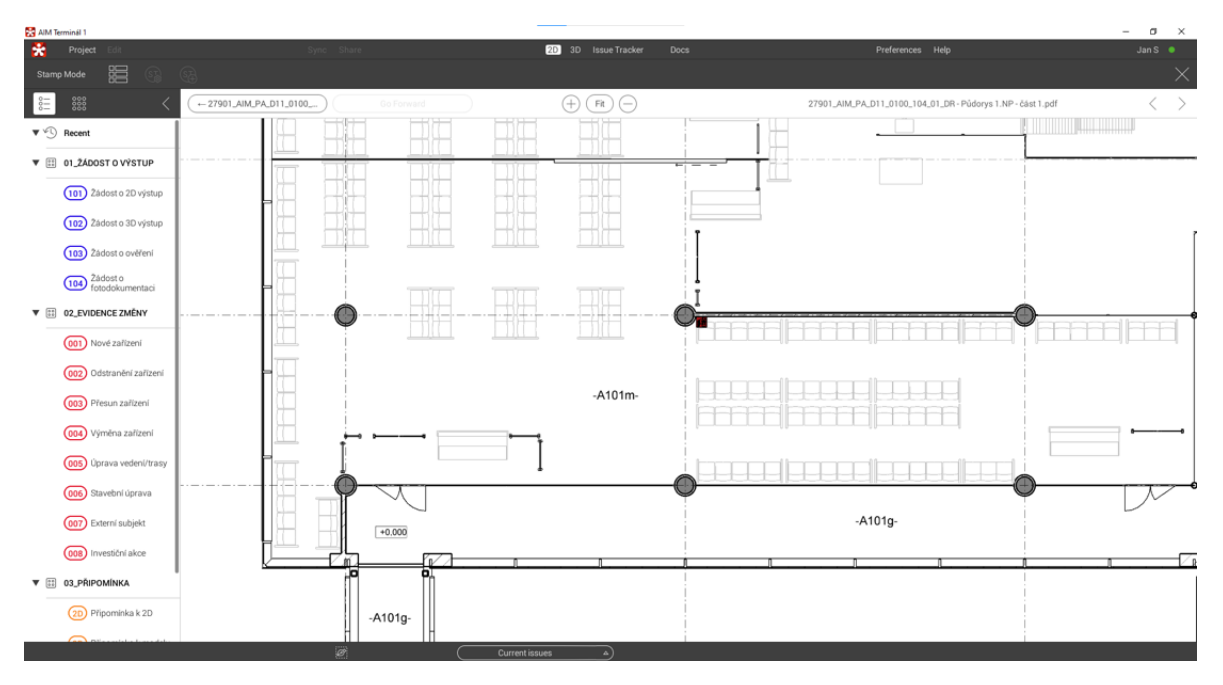

*Obrázek 12: AIM v SW Revizto, zdroj: Letiště Praha*

# 5.4. Další možnosti využití informačního modelu stavby

Informační model stavby přináší inovativní přístupy k efektivnímu řízení a optimalizaci různých aspektů budov. V této kapitole bude rozebráno několik zajímavých možností, jak lze využít BIM, a především IMS k dosažení účinnosti a bezpečnosti v provozu budov.

BIM umožňuje detailní vizualizaci a prostorové modelování budov, což může být zásadní pro tvorbu únikových plánů v souladu s aktuálně platnou

legislativou v oblasti požární bezpečnosti. Při využití informačního modelu stavby lze snadno identifikovat a zaznačit klíčové evakuační cesty, místa shromažďování, a další prvky důležité pro bezpečnost obyvatel budovy. BIM může přispívat k rychlejší a účelnější tvorbě únikových plánů, které jsou v souladu s platnou legislativou.

BIM může být využit také jako silný nástroj pro spaceplanning, což je významný prvek v oblasti správy pracovních prostor. Pro administrativní budovy může BIM poskytovat přesné a aktuální informace o využití prostoru, lokalizaci pracovníků a efektivitě využívání kancelářských ploch. Tým zabývající se spaceplannigem může vytvořit optimální podmínky pro workplace management, což zahrnuje například přesuny pracovních týmů, plánování nových pracovních prostor a účinné využívání společných ploch.

Jedním z benefitů BIM je schopnost modelovat a simulovat různé situace. V kontextu Letiště jsou určitě zajímavým bodem úklidové služby, kde lze využít BIM k simulaci pohybu cestujících (PAX) s cílem optimalizovat četnost úklidů na veřejných WC. Analyzováním pohybu PAX lze identifikovat frekventované oblasti, což zjednodušuje efektivnější plánování úklidových služeb a zlepšuje celkový standard hygieny ve veřejných prostorech.

Implementace BIM do procesů monitorování energetické efektivity budov otevírá dveře k revolučnímu přístupu v udržitelném řízení a optimalizaci energetických zdrojů. Tím, že propojuje BIM s energetickými senzory sledujícími spotřebu energie a výkon energetických systémů, vytváří se detailní pohled na energetický profil budovy v reálném čase. Data z této integrace zjednodušují identifikaci neúčinných oblastí, což v konečném důsledku vede k optimalizaci provozních nákladů.

Analytická síla BIM se projevuje nejen v monitorování efektivity, ale také v prediktivní údržbě. Díky analýze dat může program předvídat potřebu servisních zásahů, což snižuje riziko výpadků a prodlužuje životnost
energetických struktur. Celkově tedy monitorování energetické účinnosti pomocí BIM přináší nejen úspory, ale zároveň redukuje ekologický dopad budov.

Dalším klíčovým prvkem je využití digitálního dvojčete budovy pro zlepšenou údržbu a opravy. Díky přesnému sledování stavu zařízení a struktury budovy můžeme plánovat údržbové zásahy na základě aktuálních potřeb. BIM pomáhá vytvářet preventivní údržbové plány, snižující riziko náhlých poruch a významně redukující náklady na opravy. Automatické generování údržbových plánů na základě dat z BIM dále zvyšuje efektivitu využívání pracovní síly a umožňuje informovat techniky o specifických úkolech ještě před tím, než se stane problém kritickým. To vede ke zvýšení celkové spolehlivosti zařízení a postupnému zlepšování funkčnosti budov v průběhu času.

Integrace BIM s internetem věcí (IoT) přináší další možnosti funkcionalit. Propojení dat ze senzorů měřících teplotu, vlhkost, kvalitu ovzduší a úroveň hluku s BIM vytváří komplexní pohled na prostředí budovy. Tato integrace zprostředkovává real-time monitoring (sledování v živém čase), což napomáhá správcům budov okamžitě reagovat na změny a optimalizovat prostředí pro obyvatele nebo pracovníky. Výsledkem je vytvoření chytrých budov, které reagují na potřeby uživatelů a optimalizují spotřebu zdrojů.

Nakonec, systém BIM se stává zásadním nástrojem pro strategické plánování budoucího vývoje a rozvoje. Analyzování dat z BIM poskytuje hlubší vhled do efektivity a účinnosti budov. Tím, že identifikuje trendy v oblasti využití prostoru, nákladů na provoz a udržitelnosti, umožňuje informovaně rozhodovat o budoucím směřování projektů. Strategické plánování, opřené o data z BIM, vytváří dlouhodobé cíle pro udržitelný rozvoj, plánování kapacitních potřeb nebo rozšíření budov. Celkově tak BIM působí jako významný prvek pro úspěšné a udržitelné budovy v budoucnosti.

73

## 6. ZÁVĚR

Tato diplomová práce se zaměřila na oblast využívání metody BIM v rámci transformace ve společnosti Letiště Praha, a.s., s důrazem na propojení informačního modelu stavby s ostatními podnikovými systémy. Digitální transformace, kterou tato integrace představuje, není pouze výzvou, ale otevírá také nové možnosti pro inovace a zdokonalení procesů v kontextu provozu a správy budov.

První kapitola poskytla podrobný popis životního cyklu staveb, který tvoří nezbytný rámec pro plné pochopení významu péče o budovy po celou dobu jejich existence. V následující kapitole byl vytvořen detailní náhled na metodu BIM, aby byl vytvořen stabilní základ pro praktickou část práce. Byly zde rozebrány všechny důležité pojmy, které jsou nezbytné pro pochopení praktické části. Mezi tyto pojmy se řadí informační a digitální model stavby, datový standard staveb včetně klasifikačního systému CCI a také popis digitálního dvojčete stavby zahrnující jeho tvorbu. Třetí kapitola teoretické části nabízí přehled vybraných systémů pro facility management, které jsou dostupné na českém trhu. Nejedná se o ucelený přehled, cílem bylo vytvoření povědomí čtenáře o využívaných softwarech a jejich výhodách a nevýhodách. Na základě informací získaných v této části je čtenář schopen zařadit aplikace využívané společností Letiště Praha a.s., které jsou popisovány v praktické části.

Praktická část byla zaměřena na důkladnou analýzu poskytnutých podkladů od společnosti Letiště Praha, a.s. V těchto kapitolách došlo k naplnění všech cílů práce, které byly stanoveny v úvodu. Komplexní rozbor současných systémů používaných ke správě informací o budovách na Letišti byl proveden v souladu s prvním stanoveným cílem. Výsledkem bylo získání detailního popisu každého systému a identifikace jejich silných a slabých stránek, poskytujících celkový pohled na stávající infrastrukturu.

Druhý cíl práce, tedy navržení efektivního procesu propojení těchto systémů, byl rovněž úspěšně dosažen. V prvním kroku byl vypracován postupný proces propojení jednotlivých systémů skládající se nejprve z propojení aplikací LetGIS a CAFM, který byl rozdělen do šesti dílčích a na sebe navazujících etap. Druhým zásadním krokem bylo navržení procesu převodu dat z BIM do CAFM. Aby tato propojení byla realizovatelná, bylo nutné navrhnout způsob možného párování vlastností. Bylo zjištěno, že atributy se získávají v různých fázích stavebního projektu a zároveň si plně neodpovídají ve všech systémech. Vzhledem k tomu bude nutné dotvořit nové, případně některé stávající upravit. Párování nastaví jednoznačná pravidla práce s informacemi, zamezí chybovosti a zajistí synergii dat. Párování bylo navrženo na základě vytvořeného přehledu a propojování atributů sledovaných pro každé zařízení v jednotlivých softwarech.

Poslední kapitola posloužila jako pohled do budoucnosti. Byly provedeny a rozebrány návrhy na další možnosti využití informačního modelu. Třetí cíl byl tedy naplněn pomocí konkrétních příkladů, jak by tato technologie mohla formovat budoucí vývoj letištních procesů a údržby budov, a jakým způsobem by mohla přispět k udržitelnosti a efektivitě ve stavebním průmyslu na Letišti Praha. Tímto způsobem tato diplomová práce poskytuje ucelený pohled na potenciál a perspektivy propojení informačního modelu s dalšími systémy.

## LITERATURA A POUŽITÉ ZDROJE

- [1] Beránková, Eva Životní cyklus staveb. TZB info. [Online] 12. 8 2013. [Citace: 25. 3 2023.] Dostupné z: https://www.tzb-info.cz/udrzbabudov/10219-zivotni-cyklus-staveb.
- [2] Česká agentura pro standardizaci. Životní cyklus stavby. Koncepce BIM. [Online] [Citace: 25. 3 2023.] Dostupné z: https://www.koncepcebim.cz/212-3-4-zivotni-cyklus-stavby.
- [3] Frančíková, Markéta. Životní cyklus výstavbového projektu. Construction Maeconomics Conference. [Online] 9. 10 2013. [Citace: 20. 10 2023.] http://www.conferencecm.com/podklady/history4/Prispevky/prispevek\_Francikova.pdf.
- [4] Proces přípravy a realizace projektů. Business Info. [Online] 22. 5 2011. [Citace: 28. 10 2023.] Dostupné z: https://www.businessinfo.cz/navody/proces-pripravy-a-realizaceprojektu/3/.
- [5] Škoda, Zbyněk. Possibilities of Digitalization in Construction during the Building Life Cycle. Construction Maeconomics Conference. [Online] 2. 11 2018. [Citace: 20. 10 2023.] http://www.conferencecm.com/index.php?history=history9. ISBN 978-80-01-06522-8.
- [6] Dlask, Petr a Beran, Václav. Management udržitelného rozvoje životního cyklu staveb, stavebních podniků a území: simulace a dynamika technicko-ekonomických úloh pro tvorbu strategií v ekonomice a řízení. Praha : ČVUT v Praze: Fakulta stavební, 2010. ISBN 978-80-01-04685-2.
- [7] Co je BIM. czBIM. [Online] [Citace: 22. 7 2023.] Dostupné z: https://www.czbim.org/info/co-je-bim/.
- [8] CzBIM, kolektiv autorů. BIM Příručka pro investory. Praha : Odborná rada pro BIM, 2018. ISBN 978-80-907251-2-6.
- [9] Funtík, Tomáš a Mayer, Pavol. Building information modeling v stavebno-technickej praxi. Brno : Tribun EU, 2021. ISBN 978-80-263- 1695-4.
- [10] Eastman, Chuck, a další. BIM Handbook: A Guide to Building Information Modeling for Owners, Managers, Designers, Engineers, and Contractors. New Jersey, USA : John Wiley & Sons, Inc., 2008. ISBN 978-0-470-18528-5.
- [11] ČSN EN ISO 19650: Organizace a digitalizace informací o budovách a inženýrských stavbách včetně informačního modelování staveb (BIM) – Management informací s využítím informačního modelování staveb. Praha : Úřad pro technickou normalizaci, metrologii a státní zkušebnictví, 2019.
- [12] Česká agentura pro standardizaci. Informační model stavby (IMS). Koncepce BIM. [Online] [Citace: 20. 9 2023.] Dostupné z: https://www.koncepcebim.cz/bim/co-je-co-v-bim/informacnimodel-stavby-ims/.
- [13] BIM vtahuje facility management více do hry. Od začátku. Nechyba, Jaroslav. 1, Praha : Idealab, s.r.o., červenec 2022, Facility Management Journal, stránky 34-36. ISSN 2788-0842.
- [14] Česká agentura pro standardizaci . Digitální model stavby (DiMS). Koncepce BIM. [Online] [Citace: 20. 9 2023.] Dostupné z: https://www.koncepcebim.cz/bim/co-je-co-v-bim/digitalnimodel-stavby-bims/.
- [15] Česká agentura pro standardizaci. Společné datové prostředí (CDE) – indikativní nabídky dodavatelů. Koncepce BIM. [Online] 13. 7 2021. [Citace: 17. 9 2023.] Dostupné z:

https://www.koncepcebim.cz/wp-content/uploads/2023/04/CDEprehled-indikativnich-nabidek-1-1\_Agentura\_CAS-1.pdf.

- [16] Česká agentura pro standardizaci . Klasifikační systém CCI. Koncepce BIM. [Online] [Citace: 25. 4 2023.] Dostupné z: https://www.koncepcebim.cz/846-klasifikacni-system-cci.
- [17] Polák, Tomáš. Co je klasifikační systém CCI. BIMfo. [Online] 28. 11 2022. [Citace: 20. 10 2023.] Dostupné z: https://www.bimfo.cz/Aktuality/Co-je-klasifikacni-system-CCI.aspx.
- [18] Klasifikační systém CCI. CCI Koncepce BIM. [Online] [Citace: 20. 9 2023.] https://cci.koncepcebim.cz.
- [19] Štefanovič, Erik. Digitální dvojče stavby BIM. Facility manager. [Online] 28. 2 2022. [Citace: 20. 9 2023.] Dostupné z: https://facilitymanager.cz/2022/02/digitalni-dvojce-stavby-bim/.
- [20] Možnosti pri tvorbe základného pasportu. Ďubek, Martin a Markýš, Peter. Vol 9 No 1, 30. 6 2023, Czech Journal of Civil Engineering, stránky 15-22. ISSN 2336-7148.
- [21] Archibus. What is Archibus? Archibus Help. [Online] [Citace: 20. 12 2023.] Dostupné z: https://help.archibus.com/user\_en/Content/result\_intro/what\_is \_archibus\_fm\_.htm.
- [22] Archibus. Archibus Web Central. Archibus Help. [Online] [Citace: 20. 12 2023.] Dostupné z: https://help.archibus.com/user\_en/Content/result\_intro/compon ent\_webc.htm.
- [23] Servisní systém CAFM. Insio. [Online] [Citace: 30. 12 2023.] Dostupné z: https://insio.cz/servisni-system-cafm/.
- [24] CAFM systémy: přehled trhu 2022. Choutka, Aleš. Praha : Idealab, s.r.o., září 2022, Facility Management Journal, stránky 6-7. ISSN 2788-0842.
- [25] AFM Alstanet Facility Management Software. Alstanet. [Online] [Citace: 30. 12 2023.] Dostupné z: http://www.afm.cz/Clanek/Produkty/Facility-Management-Software-AFM/AFM-Alstanet-Facility-Management-Software/3031.aspx.
- [26] TRIRIGA Application Suite intelligent asset management and IWMS. IBM. [Online] [Citace: 30. 12 2023.] Dostupné z: https://www.ibm.com/products/tririga.
- [27] Autodesk Revit: Nákup softwaru Revit. Autodesk. [Online] [Citace: 20. 12 2023.] Dostupné z: https://www.autodesk.cz/products/revit/overview?panel=buy&ter m=1-YEAR&tab=subscription&plc=RVT.
- [28] Buy now. Graphisoft. [Online] [Citace: 20. 12 2023.] Dostupné z: https://graphisoft.com/buy-now.
- [29] Allplan BIM software. Allplan. [Online] [Citace: 20. 12 2023.] Dostupné z: https://www.allplan.com/cz/.
- [30] Společné datové prostředí (CDE). Adeon CZ s.r.o. [Online] [Citace: 20. 9 2023.] Dostupné z: https://www.adeon.cz/bim/cde/.
- [31] Odborná rada pro BIM z.s. Co je CDE? Najdi CDE. [Online] [Citace: 20. 9 2023.] Dostupné z: https://najdicde.cz/CDE.
- [32] Construction Cloud. Autodesk. [Online] [Citace: 20. 12 2023.] Dostupné z: https://construction.autodesk.com.
- [33] Trimble Connect. Trimble. [Online] [Citace: 20. 12 2023.] Dostupné z: https://connect.trimble.com.
- [34] Investor. Aspe. [Online] [Citace: 20. 12 2023.] Dostupné z: https://www.aspe.cz/investor/.
- [35] Asite. Callida. [Online] [Citace: 20. 12 2023.] Dostupné z: https://callida.cz/cs/produkty/asite.
- [36] Co je to GIS? Arcdata Praha. [Online] [Citace: 30. 12 2023.] Dostupné z: https://www.arcdata.cz/cs-cz/produkty/funkce/co-je-gis.
- [37] ArcGIS online. Esri. [Online] [Citace: 30. 12 2023.] Dostupné z: https://www.esri.com/en-us/arcgis/products/arcgisonline/overview.
- [38] Základy práce v prostředí Quantum GIS, tvorba mapového výstupu. GIT pro pedagogy. [Online] [Citace: 30. 12 2023.] Dostupné z: https://geoinformatika-1.vsb.cz/pedagog/cv03/cv03.html.
- [39] MapInfo Pro. CSmap. [Online] [Citace: 30. 12 2023.] Dostupné z: https://www.csmap.cz/software/mapinfo-pro.html.
- [40] Údaje o společnosti. Letiště Praha. [Online] [Citace: 16. 8 2023.] Dostupné z: https://www.prg.aero/udaje-o-spolecnosti.
- [41] Revizto for owners. Revizto. [Online] Revizto SA. [Citace: 5.9 2023.] Dostupné z: https://revizto.com/en/solutions/owners/.
- [42] Minimizing impact on operation. Revizto. [Online] [Citace: 5.9 2023.] Dostupné z: https://revizto.com/wpcontent/uploads/2023/05/Prague-Airport-Case-Study\_web.pdf.

## SEZNAM OBRÁZKŮ

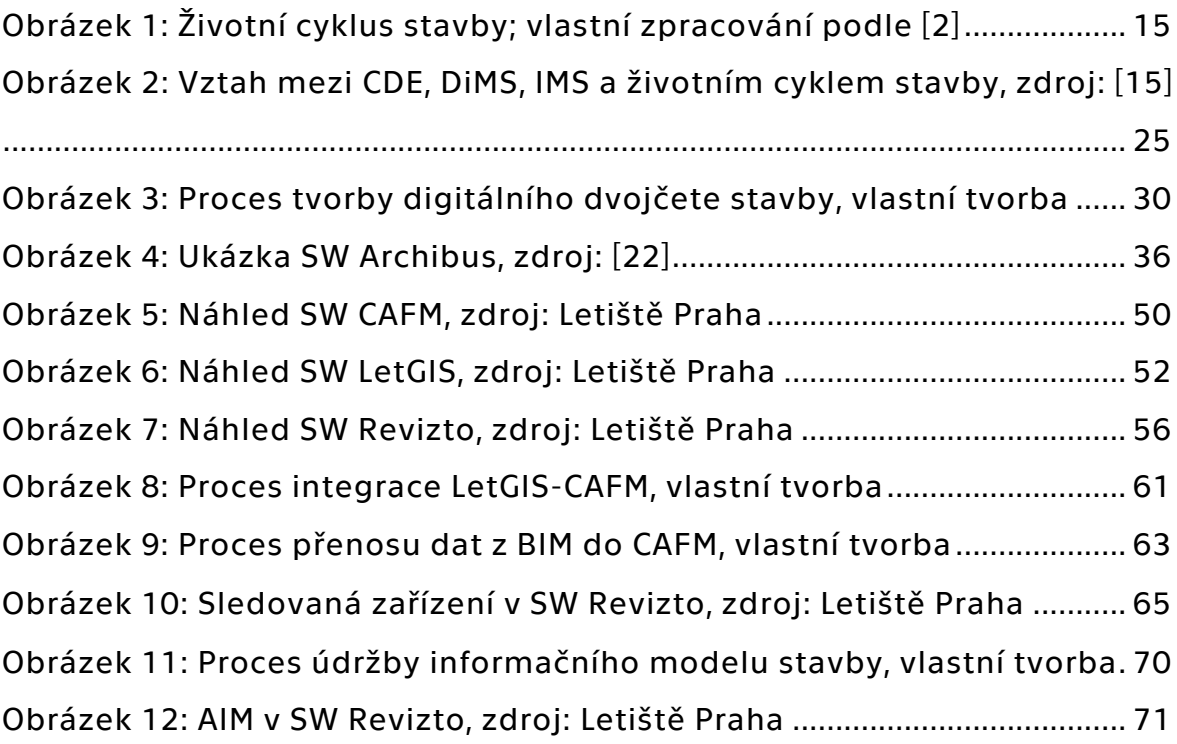

## SEZNAM TABULEK

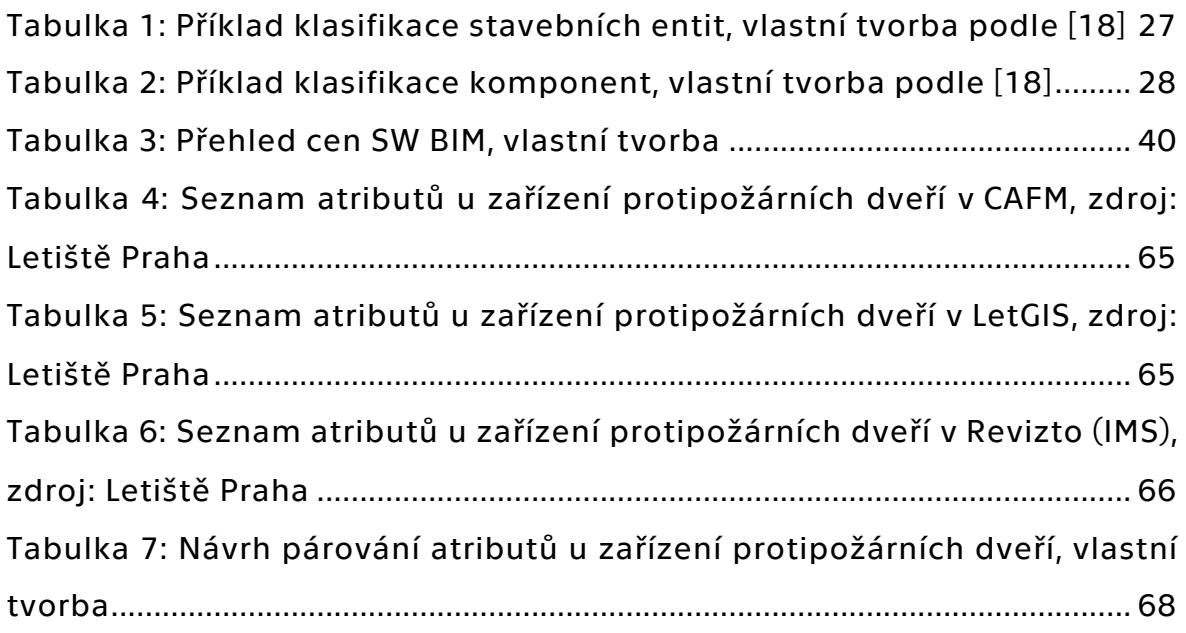